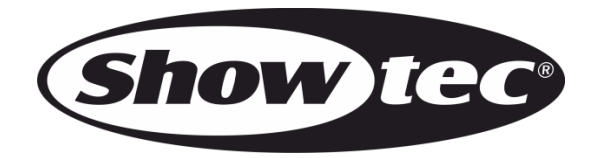

# **MANUAL**

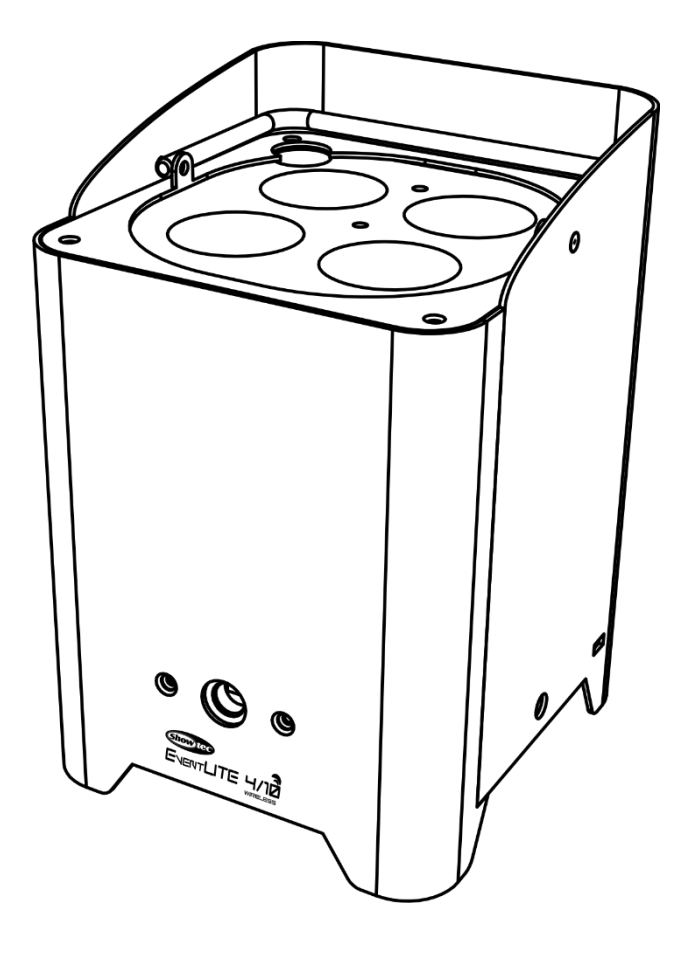

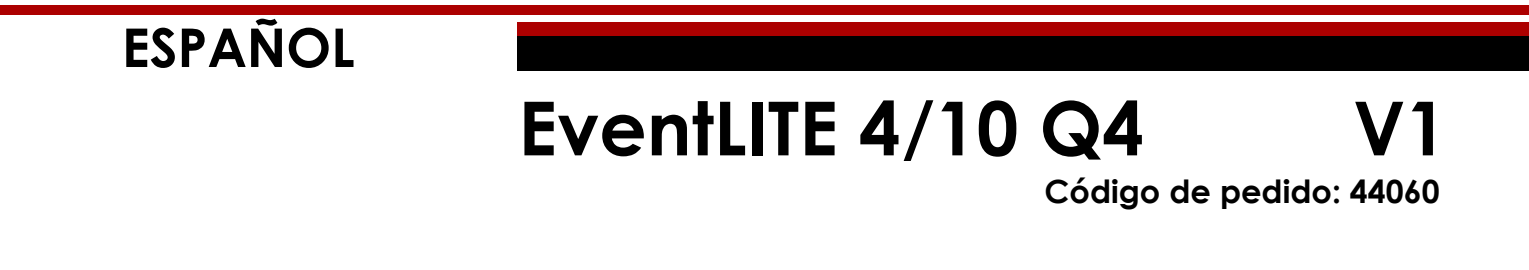

# Índice

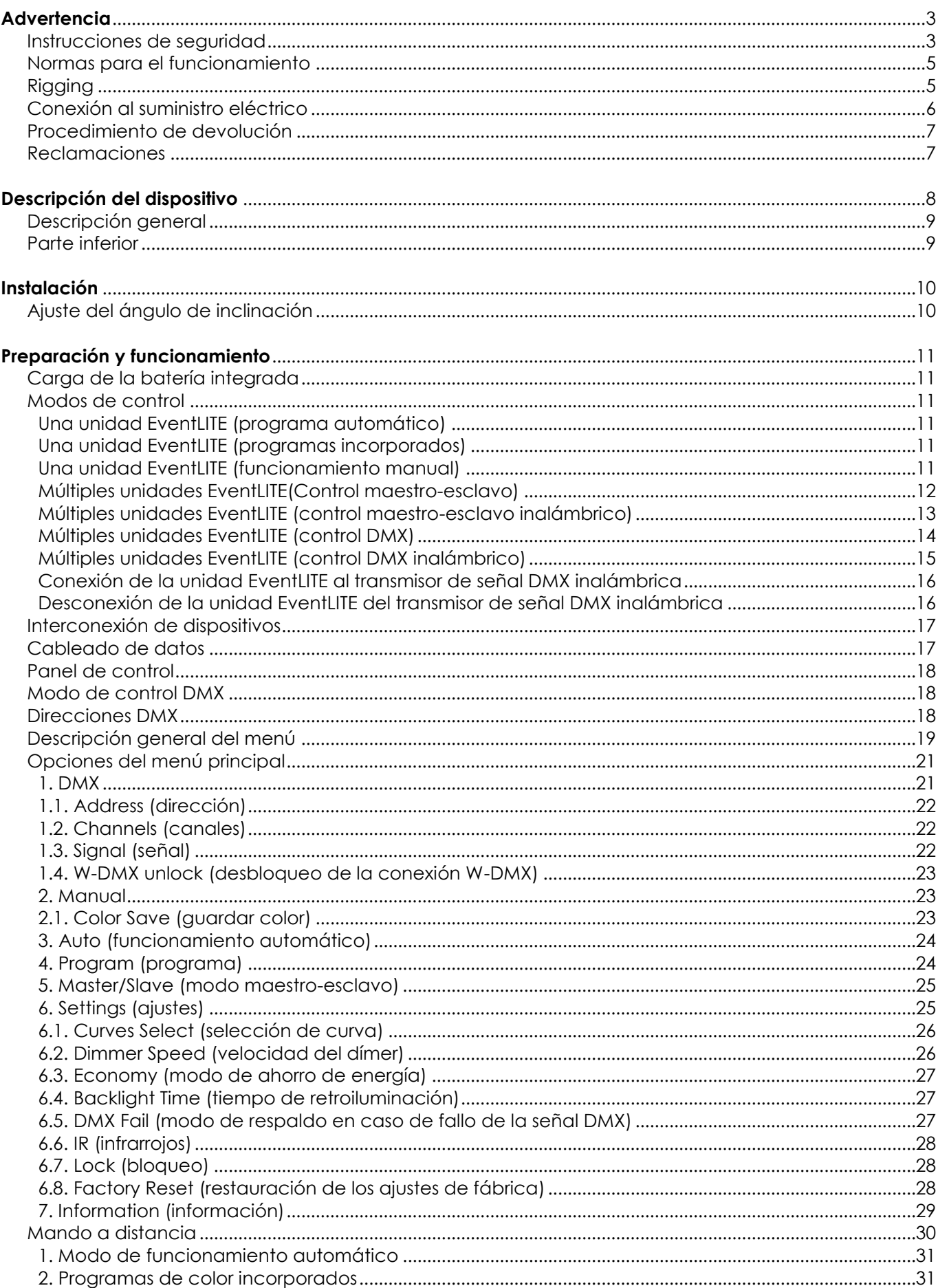

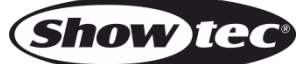

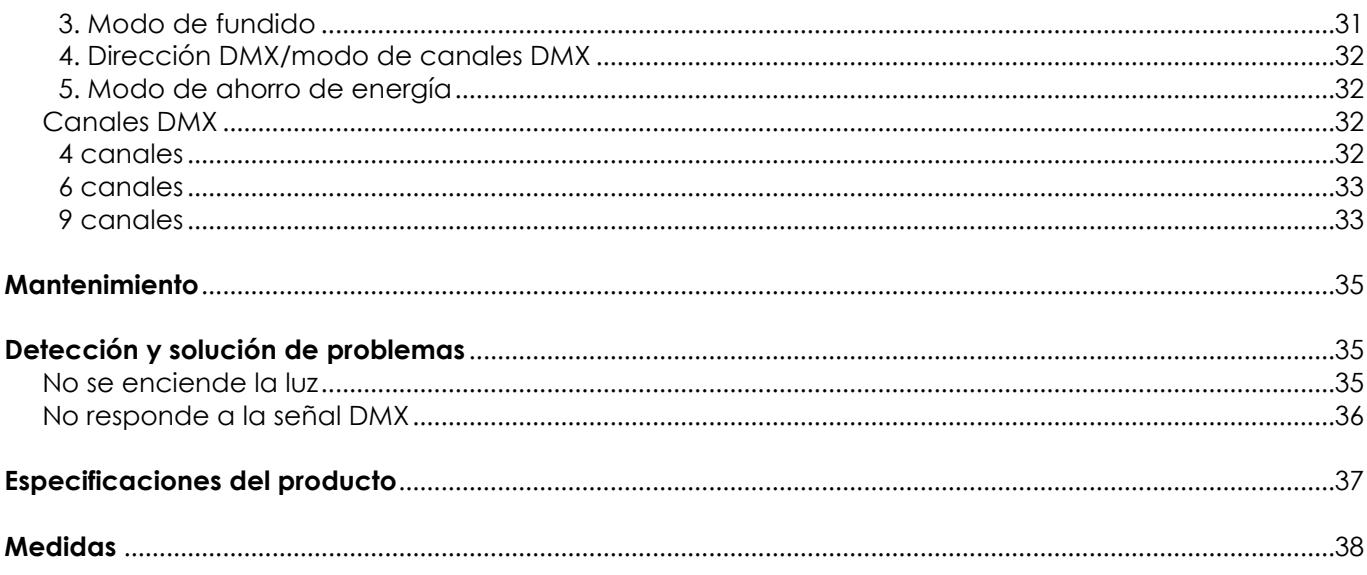

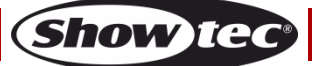

# <span id="page-3-0"></span>**Advertencia**

En interés de su propia seguridad, lea este manual detenidamente. Antes de poner el dispositivo en marcha por primera vez.

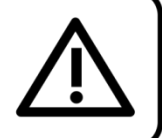

# **Instrucciones para el desembalaje**

Inmediatamente después de haber recibido este producto, abra con cuidado la caja y compruebe el contenido para asegurarse de que todos los componentes estén presentes y que se hayan recibido en buenas condiciones. Notifique al distribuidor inmediatamente y conserve los materiales de embalaje para inspección si cualquiera de las piezas parece dañada por el transporte o si la propia caja muestra signos de manipulación incorrecta. Guarde la caja y todos los materiales del embalaje. En el caso de que el dispositivo haya de ser devuelto a fábrica es importante que esto se haga con la caja y el embalaje original de fábrica.

# **Su envío incluye:**

- $\bullet$  EventLITE 4/10  $\mathbb{Q}4$
- Cable IEC de alimentación de CA (1,5 m)
- Manual del usuario

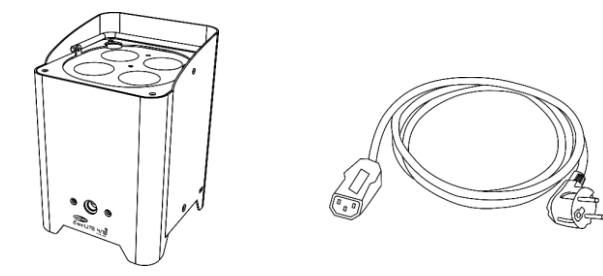

# **Vida útil de los LED's**

El brillo de los LED's disminuye gradualmente con el paso del tiempo. El CALOR es un factor determinante que provoca la aceleración de este deterioro. Cuando se colocan en clúster, los LED's presentan temperaturas de funcionamiento más altas que las que se producen en condiciones ideales u óptimas. Por esta razón, cuando se utilizan todos los LED's de colores al completo en su intensidad máxima, la vida útil de los mismos se reduce significativamente. Si mejorar la vida útil del dispositivo se considera una prioridad alta, trate de mantener una temperatura de funcionamiento baja. Para conseguirlo puede que tenga que incluir un sistema de control climático-ambiental y reducir la intensidad total de la proyección.

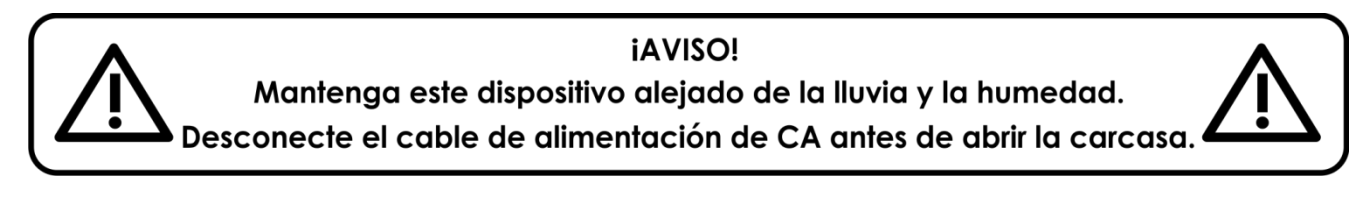

# <span id="page-3-1"></span>**Instrucciones de seguridad**

Todas las personas que tomen parte en la instalación, funcionamiento y mantenimiento de este dispositivo han de:

- estar cualificadas
- seguir las instrucciones de este manual

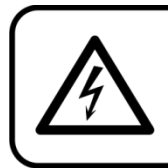

iAVISO! Tenga cuidado con sus operaciones. Con un voltaje peligroso usted puede recibir una descarga eléctrica dañina al tocar los cables.

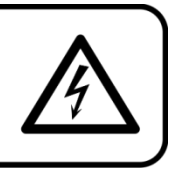

Antes de poner el dispositivo en marcha por primera vez, asegúrese de que no se aprecia ningún daño causado por el transporte. Si hubiera alguno, consulte con su distribuidor y no utilice el dispositivo.

Para mantener el equipo en una condición perfecta y asegurarse de que el funcionamiento sea seguro, es absolutamente necesario que el usuario siga las instrucciones de seguridad y las notas de advertencia que aparecen en este manual.

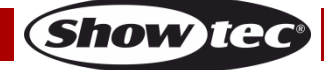

Tenga en cuenta que el daño causado por modificaciones manuales del dispositivo no está cubierto por la garantía.

Este dispositivo no contiene piezas que el usuario pueda reparar. Encargue las reparaciones únicamente a técnicos cualificados.

## **IMPORTANTE:**

El fabricante no aceptará responsabilidad por cualquier daño resultante provocado por el incumplimiento de las instrucciones indicadas en este manual o cualquier modificación del dispositivo llevada a cabo sin autorización.

- No deje que el cable de alimentación haga contacto con otros cables. Manipule el cable de alimentación y todas las conexiones del suministro eléctrico con especial precaución.
- No quite las etiquetas de advertencia o informativas de la unidad.
- No cubra el contacto de la toma a tierra.
- No coloque ningún tipo de tela encima de la lente.
- No mire directamente a la fuente luminosa.
- No deje cables desordenados tirados por el suelo.
- No conecte este dispositivo a un conjunto de dímer.
- No encienda y apague este dispositivo en intervalos cortos de tiempo, ya que esto podría reducir su vida útil.
- No toque la carcasa del dispositivo con las manos descubiertas durante su funcionamiento. Permita que el dispositivo se enfríe durante al menos 5 minutos antes de manipularlo.
- No sacuda el dispositivo. Evite el uso de la fuerza bruta durante la instalación o el funcionamiento del dispositivo.
- Utilice este dispositivo en interiores únicamente, evite el contacto con agua u otros líquidos.
- No utilice este dispositivo hasta haber comprobado que la carcasa está cerrada correctamente y que todos los tornillos están apretados.
- No utilice este dispositivo hasta que se haya familiarizado con sus funciones.
- Evite las llamas y no coloque el dispositivo cerca de líquidos o gases inflamables.
- Durante el funcionamiento mantenga siempre la carcasa cerrada.
- Deje siempre un espacio abierto de al menos 50 cm alrededor de la unidad para la ventilación.
- Desconecte siempre el cable de alimentación de CA del suministro eléctrico cuando el dispositivo no esté en uso o antes de limpiarlo. Sujete el cable de alimentación únicamente por el conector. No desenchufe el conector tirando del cable de alimentación.
- No exponga el dispositivo a calor, humedad o polvo extremos.
- Asegúrese de que el voltaje disponible no es superior al indicado en el panel trasero.
- Asegúrese de no comprimir ni dañar el cable de alimentación. Revise regularmente el dispositivo y el cable de alimentación de CA.
- Si se aprecian daños visibles en la lente deberá reemplazarla para evitar que su funcionamiento se vea afectado por grietas o arañazos profundos.
- Si el dispositivo se cayera o recibiera un golpe, desconecte el suministro de energía inmediatamente. Haga inspeccionarlo por un técnico cualificado para comprobar si es seguro antes de volverlo a utilizar.
- Si el dispositivo se ha expuesto a una fluctuación drástica de temperatura (p. ej. tras el transporte), no lo encienda inmediatamente. Puede que la condensación de agua resultante dañe su dispositivo. Mantenga el dispositivo apagado hasta que haya alcanzado la temperatura ambiente.
- Si su dispositivo Showtec no funciona correctamente, deje de utilizarlo inmediatamente. Embale la unidad de forma segura (preferiblemente en el material de embalaje original) y devuélvala a su distribuidor de Showtec para su reparación.
- Solo debe ser utilizado por personas adultas. Este dispositivo debe estar instalado fuera del alcance de los niños. No deje la unidad desatendida durante su funcionamiento.
- No trate de derivar el contactor termostático ni los fusibles.
- El usuario es el responsable de colocar y operar la unidad EventLITE correctamente.
- El fabricante no aceptará responsabilidad por los daños provocados por el uso indebido o la instalación incorrecta de este dispositivo.
- Este dispositivo pertenece a la clase I de protección, por consiguiente, es esencial conectar el conductor amarillo/verde a la toma de tierra.

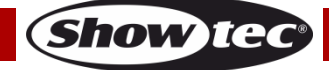

- Las reparaciones, el mantenimiento y las conexiones eléctricas solo las debe llevar a cabo un técnico cualificado.
- GARANTÍA: hasta un año después de la fecha de compra.
- GARANTÍA de las baterías: solo es válida durante los 6 meses posteriores a la fecha de compra. Si la batería continúa estando agotada tras haberla cargado o si no funciona o no es posible cargarla, puede adquirir una nueva batería. El número pieza de recambio de la batería se facilita bajo solicitud.

# **AVISO: LESIÓN OCULARIII**

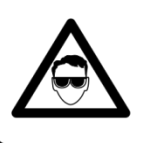

# Evite mirar directamente a la fuente luminosa.

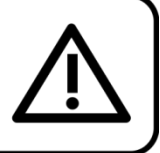

(Aviso especial para personas que sufran ataques epilépticos)!!!

## <span id="page-5-0"></span>**Normas para el funcionamiento**

- Este dispositivo no está diseñado para funcionar de forma permanente. La realización de pausas regulares en el funcionamiento garantizará que pueda disfrutar de su dispositivo durante mucho tiempo sin defectos.
- La distancia mínima entre la proyección de luz y la superficie que vaya a iluminar debe ser superior a 0,5°m.
- Con objeto de evitar el desgaste y mejorar la vida útil del dispositivo, durante periodos en los que la unidad no se vaya a utilizar desconéctela completamente del suministro de corriente mediante el disyuntor o simplemente desenchufándola.
- $\bullet$  No se debe nunca superar la temperatura ambiente máxima ta = 40 $\degree$ C.
- La humedad relativa no debe superar el 50 % con una temperatura ambiente de 40 °C.
- Si este dispositivo se opera de una forma diferente a la descrita en este manual, puede que el producto sufra daños y la garantía quedará anulada.
- Si hace funcionar la unidad de una forma diferente a la indicada se podrían producir riesgos de cortocircuito, quemaduras, descargas eléctricas, caídas, etc.

# <span id="page-5-1"></span>**Rigging**

*Cumpla la normativa europea y nacional con relación al montaje e instalación en trusses y cualquier otra cuestión relativa a la seguridad.*

*No trate de realizar la instalación usted mismo. Encargue la instalación a un distribuidor autorizado.*

## **Procedimiento:**

- Si la unidad EventLITE se va a colocar en el techo o en vigas altas, se deben utilizar sistemas de truss profesionales.
- Utilice una abrazadera para instalar la unidad EventLITE con su soporte de montaje en el sistema de truss.
- La unidad EventLITE nunca debe ser instalada de forma que oscile libremente por la sala.
- La instalación debe siempre estar sujeta con un anclaje de seguridad, p. ej. una red o un cable de seguridad apropiado.
- Cuando se vaya a montar, desmontar o reparar un provector situado en un lugar elevado, asegúrese de que el área justo debajo del lugar de instalación esté cerrada al público y de que se prohíba el acceso a la misma de personas no autorizadas.

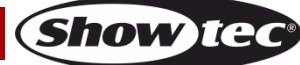

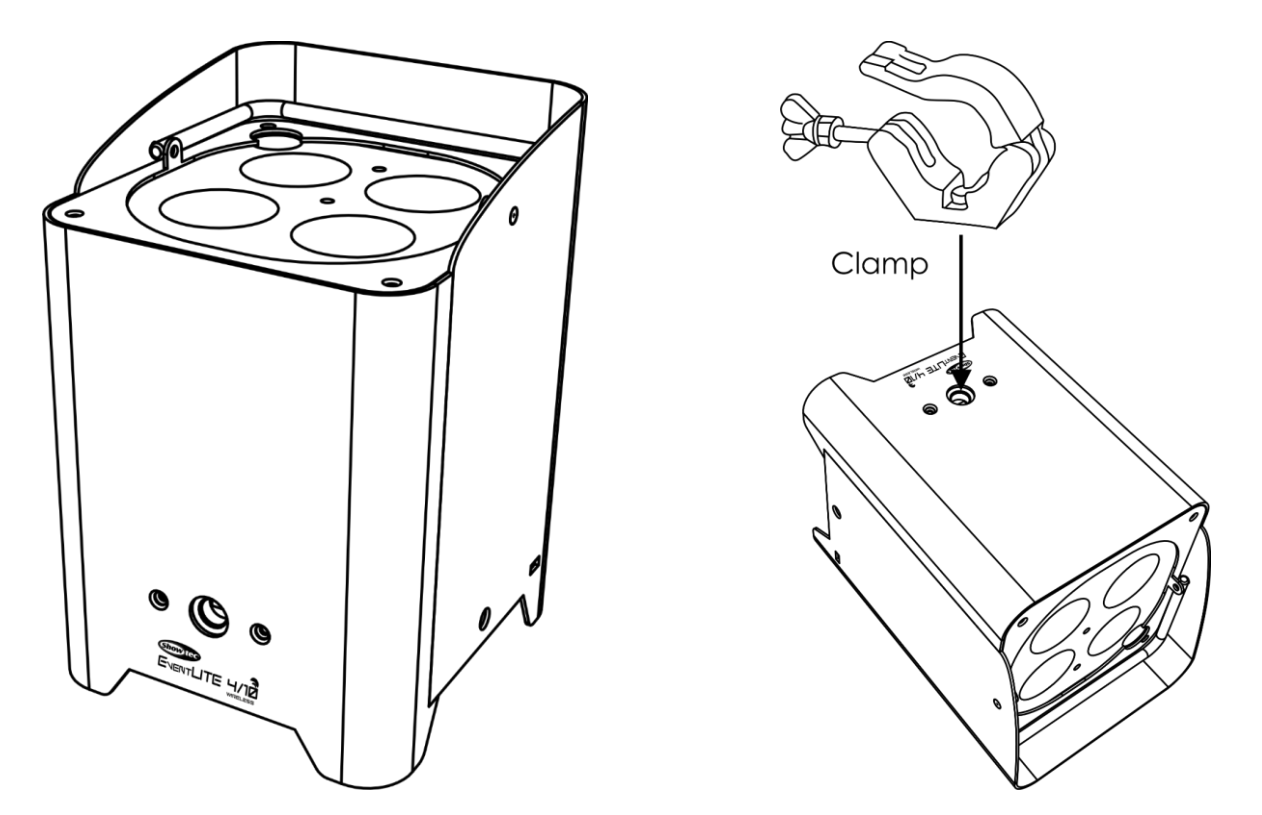

La unidad EventLITE se puede colocar en un suelo plano de escenario o instalar en cualquier tipo de truss mediante una abrazadera.

*Puede poner en peligro su propia seguridad y la de otras personas.*

*Una instalación incorrecta puede provocar lesiones graves y/o daños a la propiedad.*

## <span id="page-6-0"></span>**Conexión al suministro eléctrico**

Conecte el dispositivo al suministro eléctrico a través del enchufe. Compruebe que el cable del color correcto esté conectado al lugar apropiado.

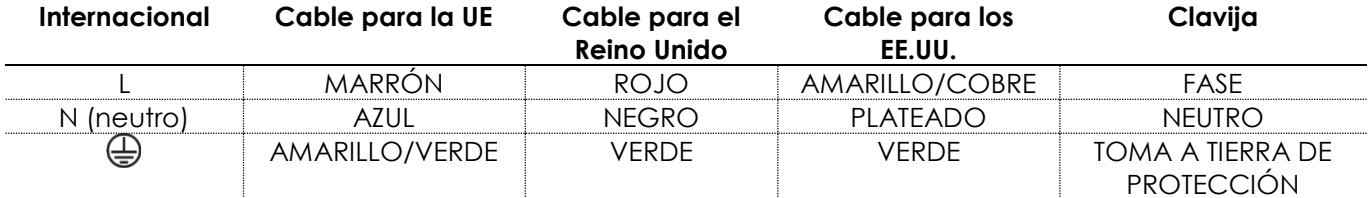

*Asegúrese de que el dispositivo se encuentre siempre conectado correctamente a la toma de tierra.*

*Una instalación incorrecta puede provocar daños personales y a la propiedad.*

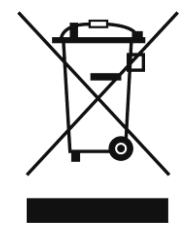

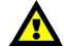

# <span id="page-7-0"></span>**Procedimiento de devolución**

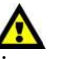

La mercancía que se vaya a devolver debe enviarse con portes pagados y en el embalaje original. No se expedirán etiquetas de devolución.

El paquete debe estar etiquetado claramente con un número de autorización de devolución (número RMA). Los productos devueltos que no incluyan un número RMA serán rechazados. Highlite no aceptará los artículos devueltos ni ninguna responsabilidad. Llame a Highlite en el 0031-455667723 o envíe un correo electrónico a [aftersales@highlite.com](mailto:aftersales@highlite.com) y solicite un número RMA antes de proceder al envío del dispositivo. Esté preparado para facilitar el número del modelo, el número de serie y una breve descripción de la razón de la devolución. Asegúrese de embalar el dispositivo correctamente, ya que cualquier daño provocado por un embalaje inadecuado será responsabilidad del cliente. Highlite se reserva el derecho de utilizar su propia discreción para reparar o reemplazar el(los) producto(s). Como sugerencia, un embalaje de UPS adecuado o una caja doble son siempre los métodos más seguros de utilizar.

### **Nota: si se le ha proporcionado un número RMA, incluya la siguiente información en un papel dentro de la caja:**

- 01) Su nombre.
- 02) Su dirección.
- 03) Su número de teléfono.
- 04) Una breve descripción de la avería.

## <span id="page-7-1"></span>**Reclamaciones**

El cliente tiene la obligación de comprobar los artículos enviados inmediatamente después de su recepción para detectar si falta algo y/o si se aprecia algún defecto y también se ha de llevar a cabo esta comprobación después de que le anunciemos que sus artículos están disponibles. Los daños ocurridos durante el transporte son responsabilidad de la empresa transportadora y por consiguiente deben ser notificados al transportista en el momento de recepción de la mercancía.

Es responsabilidad del cliente la notificación y el envío de la reclamación a la empresa transportadora en el caso de que el dispositivo haya recibido daños durante el transporte. Se nos debe notificar de los daños ocurridos durante el transporte dentro del plazo de un día después de la recepción del envío. Las devoluciones deben siempre enviarse con portes pagados. Las devoluciones deben estar acompañadas de una carta en la que se detalla la razón de su devolución. Las devoluciones que no tengan los portes pagados serán rechazadas excepto si se ha acordado otra cosa por escrito. Las quejas dirigidas a nuestra empresa deben de ser enviadas por escrito o por fax dentro de un periodo de 10 días laborables después de la recepción de la factura. Pasado de este plazo, las quejas no serán atendidas.

Solo se tomarán en consideración las quejas si el cliente ha cumplido hasta ese momento con todas las partes del contrato, independientemente del contrato del cual la obligación sea resultado.

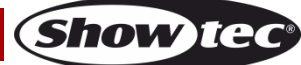

# <span id="page-8-0"></span>**Descripción del dispositivo**

## **Características**

El EventLITE 4/10 Q4 es un foco LED inalámbrico de Showtec que funciona con batería .

- Fuente luminosa: 4 x LED's RGBW de 10 W
- DMX inalámbrico de Wireless Solution Sweden
- Control mediante un mando a distancia por infrarrojos opcional
- Modo ecológico para aumentar la duración de la batería.
- Seguridad: anilla de seguridad Kensington
- Voltaje de entrada: 100-240 V CA, 50/60 Hz
- Tipo de batería: iones de litio
- Almacenamiento de la batería: 4,16 Ah
- Fuente luminosa: 4 x LED's RGBW de 10 W
- Tiempo de funcionamiento a máxima potencia: 5 horas (a potencia RGBW máxima)/12 horas (utilizando un solo color)
- Tiempo de carga de la batería: 10 horas
- Batería de repuesto: por encargo
- Pantalla OLED para configuración fácil
- Protocolo de control: DMX-512, DMX-512 inalámbrico
- Canales DMX: 4, 6 y 9 canales
- Modos de control: programas incorporados, funcionamiento manual, programa automático, modo maestro-esclavo, modo maestro-esclavo inalámbrico, DMX y W-DMX
- $\bullet$  Ángulo del haz de luz: 15 $\circ$
- Dímer: 0-100 %
- Luz estroboscópica: 0-15 Hz
- Carcasa: metal
- Grado de protección IP: IP54 (parte superior)/IP20 (parte inferior)
- Conexiones: IEC de entrada de alimentación de CA, XLR de entrada y salida de 3 clavijas
- Refrigeración: disipador de aluminio
- Temperatura de funcionamiento: -10 °C~ +40 °C
- Medidas:  $140 \times 140 \times 205$  mm (largo x ancho x alto)
- Peso: 3,2 kg

**Nota:** es necesario tener conocimientos de DMX para aprovechar toda la funcionalidad de esta unidad.

### **Accesorios opcionales**

- [44001](https://www.highlite.com/default/44001-raincover-for-eventlite.html) Cubierta para la lluvia para EventLITE 6/3, 7/4 y 4/10
- [44061](https://www.highlite.com/en/44061-eventlite-4-10-q4-set.html) Juego EventLITE 4/10 Q4 + flightcase
- [44062](https://www.highlite.com/default/44062-ir-remote-for-eventlite-4-10-q4.html) Mando a distancia por infrarrojos para EventLITE 4/10 Q4
- [44063](https://www.highlite.com/default/44063-carrying-bag-for-4-pcs-eventlite-4-10-q4.html) Bolsa de transporte para 4 uds. EventLITE 4/10 Q4
- [50175](https://www.highlite.com/default/50175-w-dmx-microbox-f-1-g5-transceiver.html) Transceptor W-DMX MicroBox F-1 G5

# <span id="page-9-0"></span>**Descripción general**

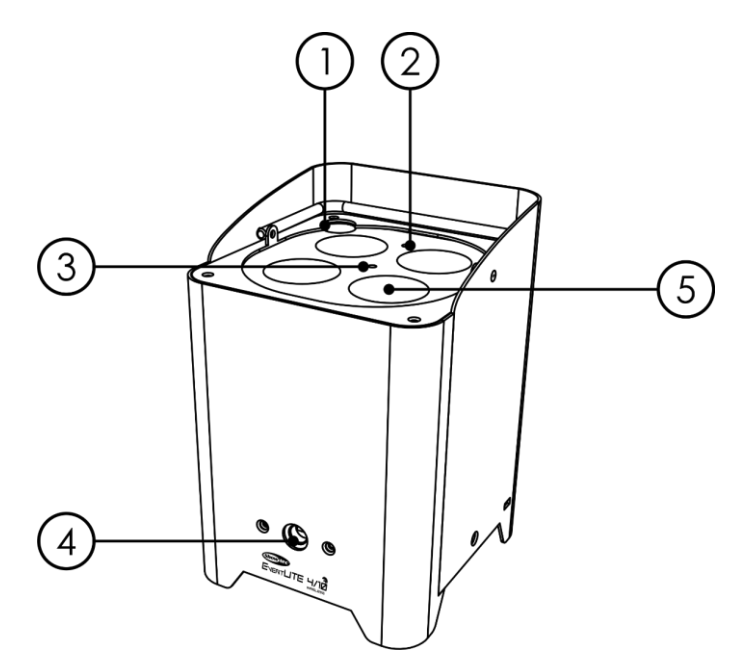

- 01) Antena para la señal DMX inalámbrica
- 02) Sensor remoto para infrarrojos
- 03) Indicador de carga
- 04) Orificio de montaje para abrazadera de truss (M10)
- 05) 4 x LED's RGBW de 10 W

### <span id="page-9-1"></span>**Parte inferior**

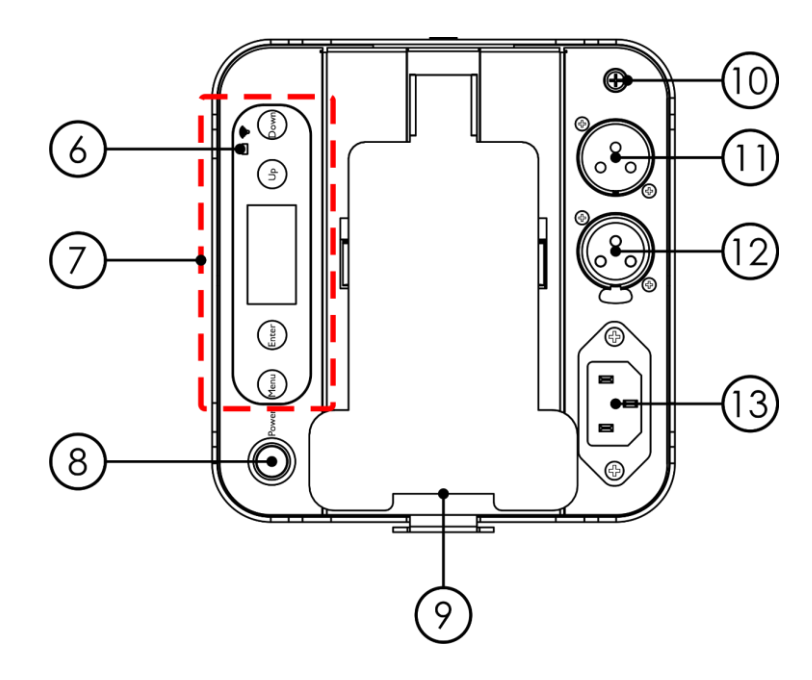

- 06) Indicador LED W-DMX
- 07) Pantalla OLED y botones de control
- 08) Interruptor ON/OFF (encendido/apagado)
- 09) Soporte basculante
- 10) Conexión a masa/tierra
- 11) Conector DMX IN (entrada) de 3 clavijas para señal DMX
- 12) Conector DMX OUT (salida) de 3 clavijas para señal DMX
- 13) Conector IEC para entrada de alimentación de CA de 100-240 V CA

**Fig. 02**

**Fig. 01**

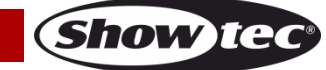

# <span id="page-10-0"></span>**Instalación**

Retire todo el embalaje de la unidad EventLITE 4/10 Q4. Compruebe que se haya extraído todo el relleno de espuma y plástico. Conecte todos los cables.

**No suministre la energía hasta que se haya instalado y conectado el sistema completo correctamente. Desconecte siempre del suministro eléctrico antes de limpiar o efectuar un servicio de mantenimiento. Los daños causados por el incumplimiento de las instrucciones no están cubiertos por la garantía.**

### <span id="page-10-1"></span>**Ajuste del ángulo de inclinación**

Es posible ajustar el ángulo de inclinación de la unidad EventLITE.

01) Mantenga pulsado el botón del soporte e incline la unidad EventLITE hasta alcanzar la posición deseada.

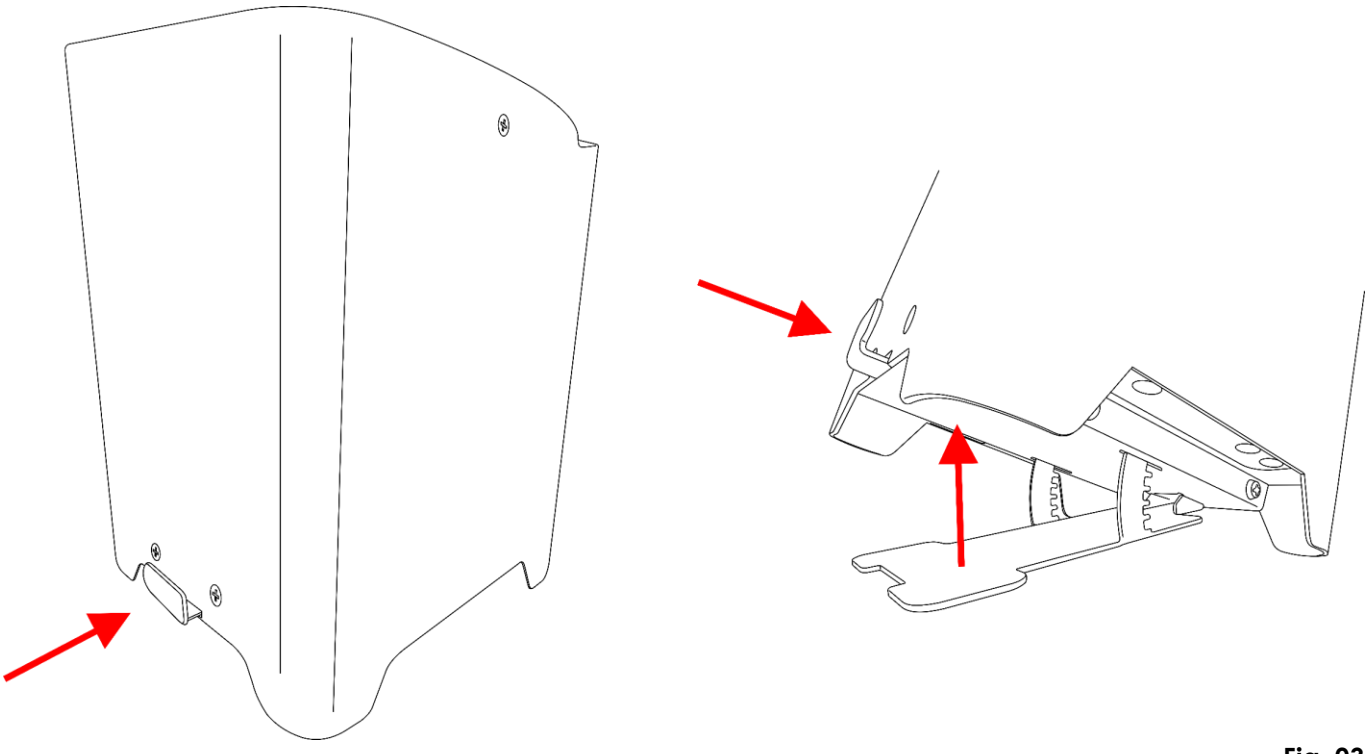

**Fig. 03**

02) Suelte el botón del soporte para fijar la posición de la unidad EventLITE.

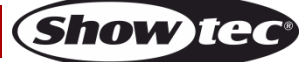

# <span id="page-11-0"></span>**Preparación y funcionamiento**

Antes de conectar la unidad al suministro eléctrico asegúrese de que la fuente de alimentación coincida con el voltaje especificado para el producto. No trate de hacer funcionar un producto con especificación para 120 V con 230 V o viceversa.

# <span id="page-11-1"></span>**Carga de la batería integrada**

- 01) Para cargar la batería es preciso conectar el cable IEC de alimentación de CA incluido.
- 02) Apague el dispositivo.
- 03) Conecte el cable IEC de alimentación a la unidad EventLITE.
- 04) Conecte el otro extremo del cable IEC de alimentación de CA a un enchufe del suministro eléctrico adecuado.
- 05) El indicador de carga se iluminará en **rojo**.
- 06) Cargue la batería (hasta 10 horas).
- 07) Cuando la batería esté completamente cargada, el indicador de carga se iluminará en **verde**.

### **¡Importante!**

- No cargue la batería durante más de 24 horas.
- Recargue la unidad en los 3 días posteriores a su utilización.
- Cuando vaya a guardar el dispositivo durante más de 7 días, asegúrese de que el **interruptor de encendido/apagado** se encuentre en la posición OFF (apagado).
- Almacene la unidad en posición vertical.

## <span id="page-11-2"></span>**Modos de control**

Dispone de 7 modos: • Auto

- Programas incorporados
- **Manual**
- Modo maestro-esclavo
- Modo maestro-esclavo inalámbrico
	- DMX-512 (4, 6 y 9 canales)
- DMX inalámbrica (W-DMX)

### <span id="page-11-3"></span>**Una unidad EventLITE (programa automático)**

- 01) Sujete el dispositivo de efectos de iluminación a un truss firmemente instalado. Deje como mínimo un espacio de 0,5°m alrededor de la unidad para la circulación del aire.
- 02) Conecte el extremo del cable de alimentación de CA a un enchufe del suministro eléctrico.
- 03) La unidad EventLITE funcionará como un dispositivo autónomo si no está conectada a través de un cable DMX o si la comunicación DMX inalámbrica está desactivada. Consulte página 24 para obtener más información acerca del modo de programa automático.

### <span id="page-11-4"></span>**Una unidad EventLITE (programas incorporados)**

- 01) Sujete el dispositivo de efectos de iluminación a un truss firmemente instalado. Deje como mínimo un espacio de 0,5°m alrededor de la unidad para la circulación del aire.
- 02) Conecte el extremo del cable de alimentación de CA a un enchufe del suministro eléctrico.
- 03) La unidad EventLITE funcionará como un dispositivo autónomo si no está conectada a través de un cable DMX o si la comunicación DMX inalámbrica está desactivada. Consulte la página 24 para obtener más información acerca de los programas incorporados.

### <span id="page-11-5"></span>**Una unidad EventLITE (funcionamiento manual)**

- 01) Sujete el dispositivo de efectos de iluminación a un truss firmemente instalado. Deje como mínimo un espacio de 0,5°m alrededor de la unidad para la circulación del aire.
- 02) Conecte el extremo del cable de alimentación de CA a un enchufe del suministro eléctrico.
- 03) La unidad EventLITE funcionará como un dispositivo autónomo si no está conectada a través de un cable DMX o si la comunicación DMX inalámbrica está desactivada. Consulte la página 23 para obtener más información acerca del modo de funcionamiento manual.

### <span id="page-12-0"></span>**Múltiples unidades EventLITE(Control maestro-esclavo)**

- 01) Sujete el dispositivo de efectos de iluminación a un truss firmemente instalado. Deje como mínimo un espacio de 0,5°m alrededor de la unidad para la circulación del aire.
- 02) Utilice siempre un cable de seguridad (código de pedido 70140/70141).
- 03) Utilice un cable XLR de 3 clavijas para conectar la unidad EventLITE con otros dispositivos.

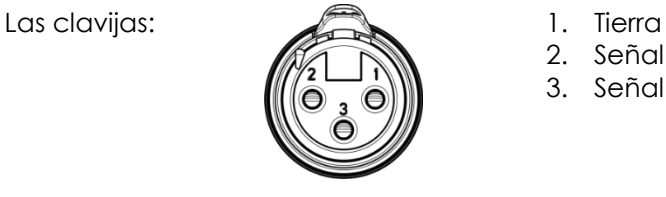

- 
- 2. Señal negativa (-)
- 3. Señal positiva (+)
- 04) Conecte las unidades entre ellas como se indica en la Fig. 04. Conecte un cable de señal DMX que vaya desde el conector DMX Output (salida) de la primera unidad al conector DMX Input (entrada) de la segunda unidad. Repita este proceso para conectar las unidades segunda, tercera y cuarta entre ellas. Puede utilizar las mismas funciones que en el dispositivo maestro, como se describe en las páginas 23-24 (funcionamiento manual programa automático o programas incorporados). Esto significa que puede establecer el modo de funcionamiento deseado en el dispositivo maestro y todos los dispositivos esclavos reaccionarán de la misma forma que el dispositivo maestro.

#### **Múltiples unidades EventLITE (control maestro-esclavo)**

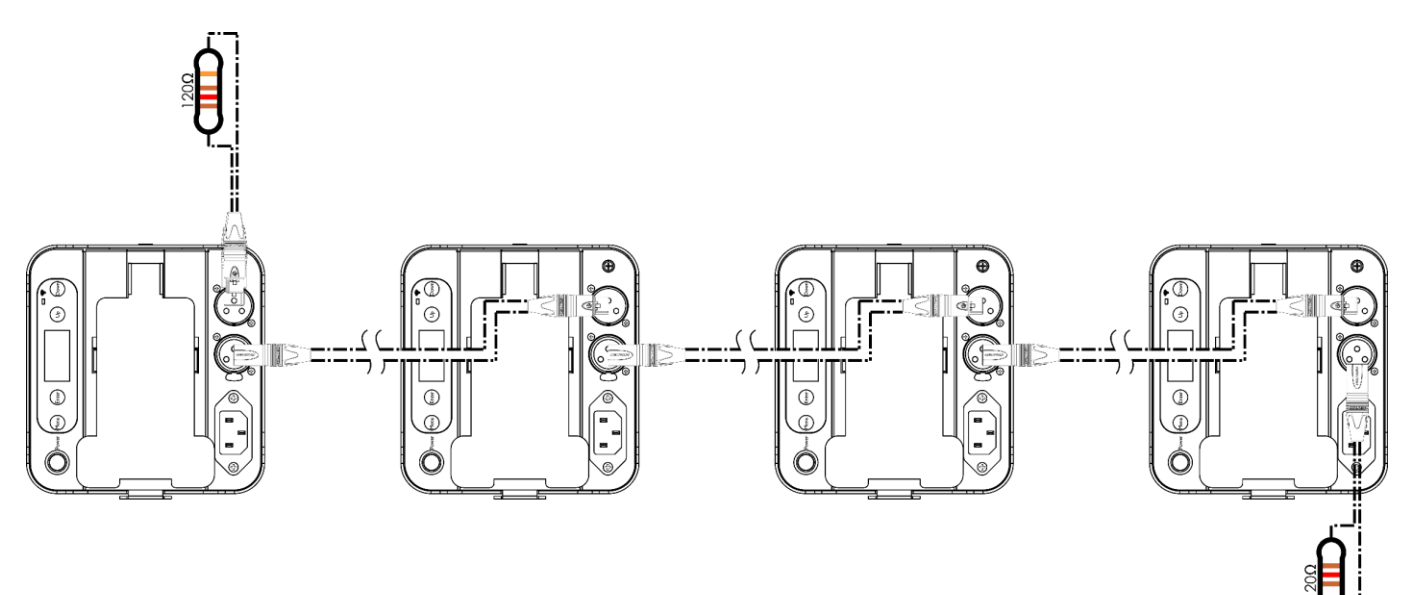

**Fig. 04**

#### <span id="page-13-0"></span>**Múltiples unidades EventLITE (control maestro-esclavo inalámbrico)**

- 01) Instale múltiples unidades EventLITE en las posiciones deseadas (distancia máxima de Wi-Fi: 250 m).
- 02) Desbloquee la conexión W-DMX de todas las unidades EventLITE (véase la página 23 para más información).
- 03) Asegúrese de que todas las unidades EventLITE se encuentran en modo "esclavo".
- 04) Establezca una unidad EventLITE como dispositivo maestro.
- 05) En el menú principal de la unidad EventLITE maestra pulse los botones **UP** y **DOWN** para seleccionar "1: DMX" y pulse el botón **ENTER** para entrar en el submenú. Vaya a la opción "Signal" y pulse el botón **ENTER** para emparejar la unidad EventLITE maestra con las esclavas.
- 06) Cuando el indicador LED W-DMX **(06)** azul parpadee, el dispositivo estará tratando de establecer una conexión.
- 07) Una vez establecida la conexión, el indicador LED **(06)** se iluminará en azul en todos los dispositivos.
- 08) Puede establecer el modo de funcionamiento deseado (modo de programa automático, programas incorporados o modo de funcionamiento manual) en el dispositivo maestro y todos los dispositivos esclavos reaccionarán de la misma forma que el dispositivo maestro.

### **Ejemplo de configuración (control maestro-esclavo inalámbrico)**

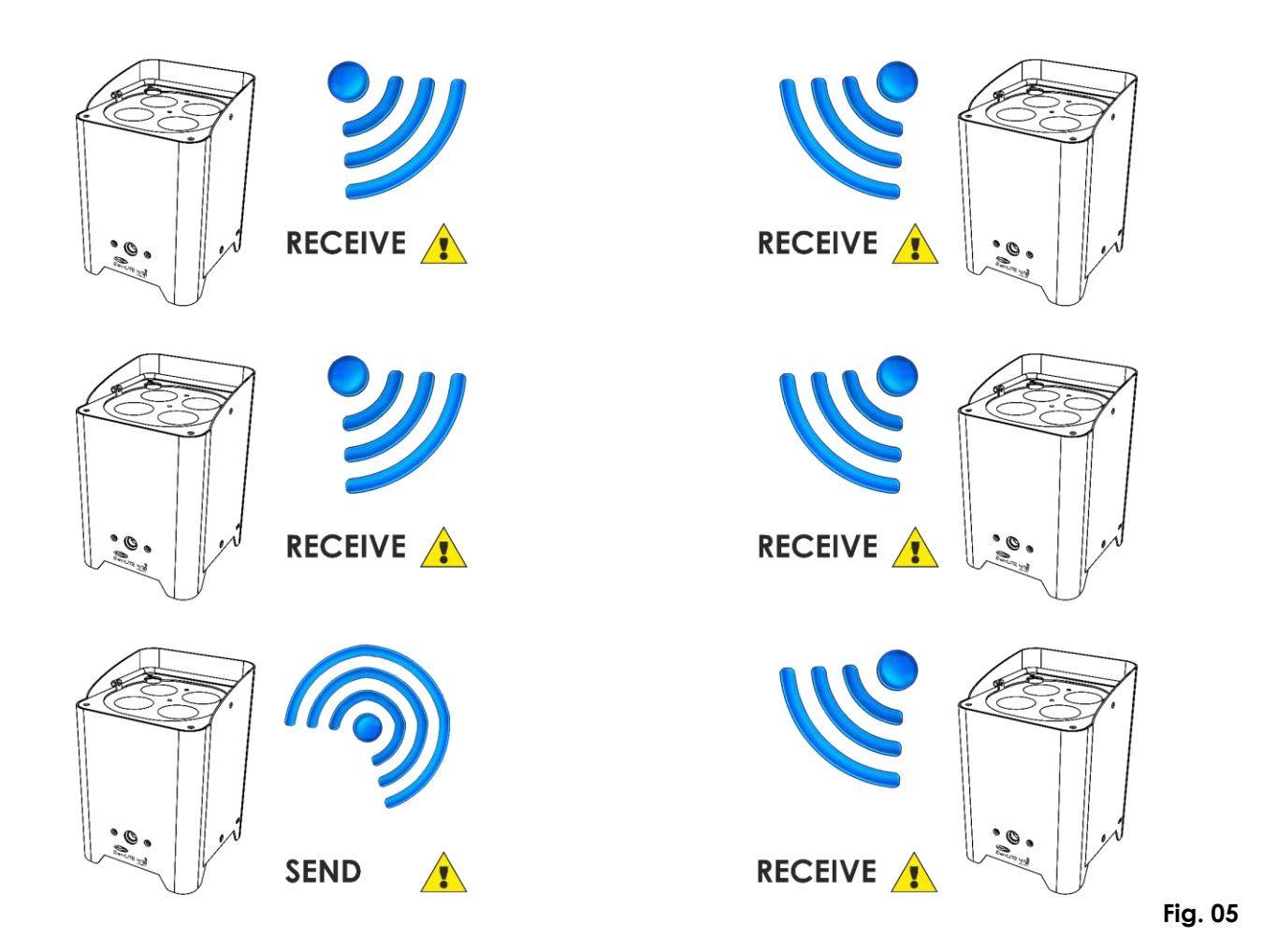

### <span id="page-14-0"></span>**Múltiples unidades EventLITE (control DMX)**

- 01) Sujete el dispositivo de efectos de iluminación a un truss firmemente instalado. Deje como mínimo un espacio de 0,5°m alrededor de la unidad para la circulación del aire.
- 02) Utilice siempre un cable de seguridad (código de pedido 70140/70141).
- 03) Utilice un cable XLR de 3 clavijas para conectar la unidad EventLITE con otros dispositivos.

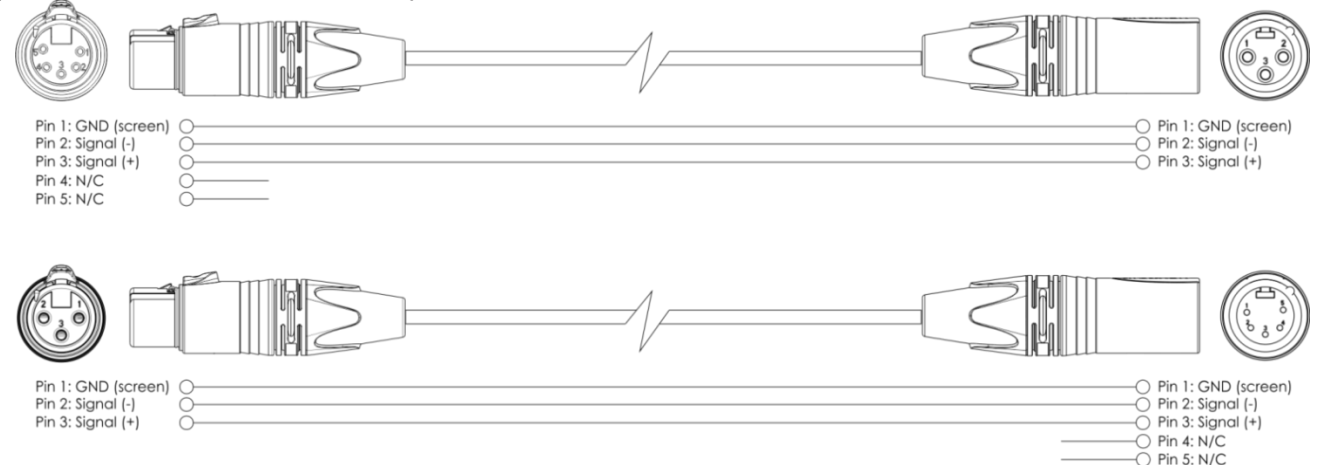

- 04) Conecte las unidades entre ellas como se indica en la Fig. 06. Conecte un cable de señal DMX que vaya desde el conector DMX Output (salida) de la primera unidad al conector DMX Input (entrada) de la segunda unidad. Repita este proceso para interconectar las unidades segunda, tercera y cuarta.
- 05) Asegúrese de que las unidades EventLITE se encuentren en modo "esclavo".

### **Configuración DMX de múltiples unidades EventLITE**

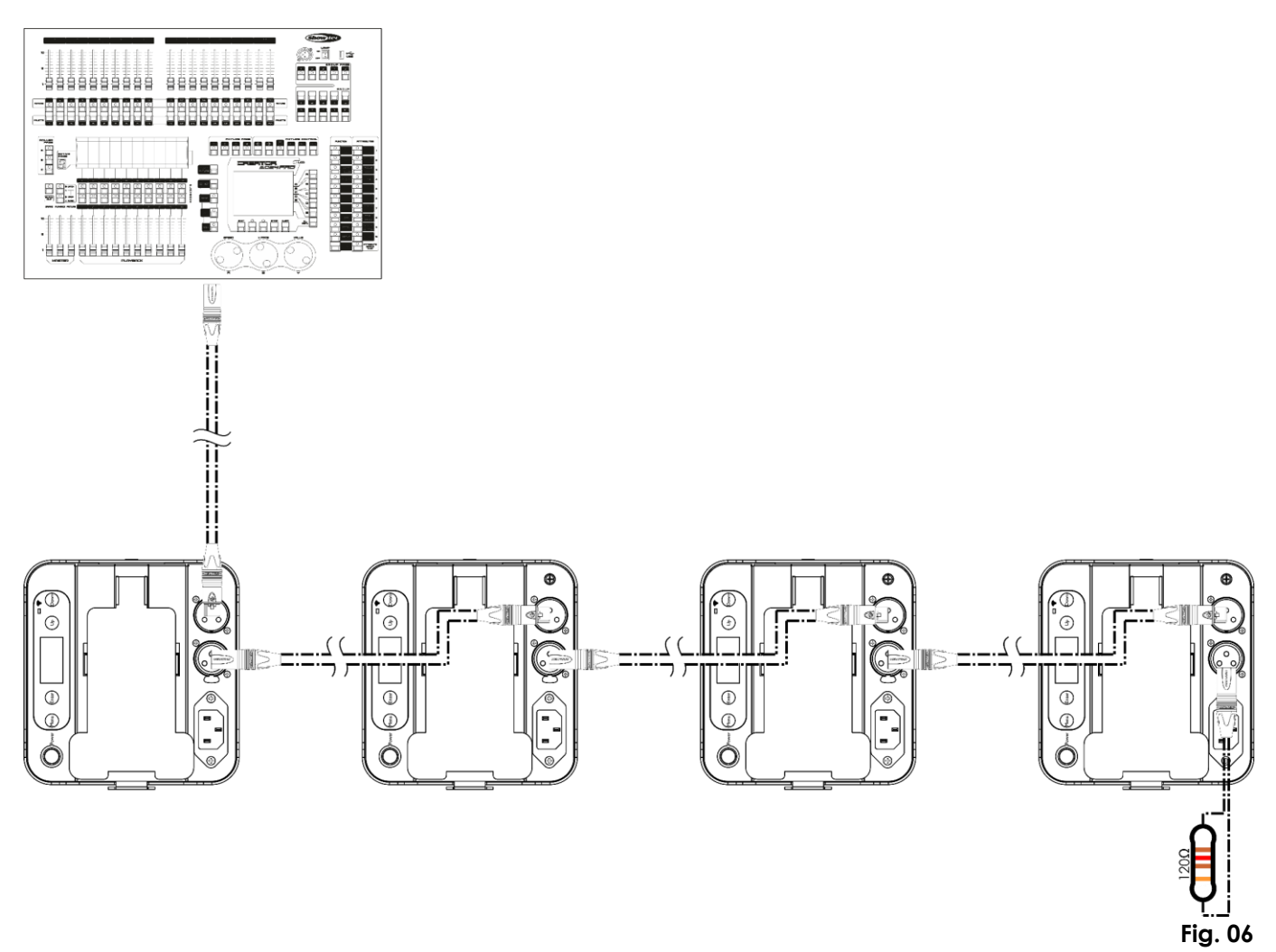

**Show Te** 

### <span id="page-15-0"></span>**Múltiples unidades EventLITE (control DMX inalámbrico)**

- 01) Instale múltiples unidades EventLITE en las posiciones deseadas (distancia máxima de Wi-Fi: 250 m).
- 02) Asegúrese de que las unidades EventLITE se encuentren en modo "esclavo".
- 03) Para que las unidades EventLITE reciban la señal DMX adecuadamente pulse los botones **UP** y **DOWN** del menú principal para seleccionar "1: DMX" y pulse el botón **ENTER** para entrar en el submenú.
- 04) Desbloquee la conexión W-DMX de todas las unidades EventLITE (véase la página 23 para más información).
- 05) Empareje la señal inalámbrica del transmisor con múltiples unidades EventLITE. Para crear una conexión inalámbrica, consulte el manual de su transmisor de señal inalámbrica.
- 06) Cuando el indicador LED W-DMX **(06)** azul parpadee, el dispositivo estará tratando de establecer una conexión.
- 07) Una vez establecida la conexión, el indicador LED **(06)** se iluminará en azul.
- 08) Utilice un cable DMX para conectar el transmisor a un controlador de iluminación apropiado.

### **Múltiples unidades EventLITE control DMX inalámbrico**

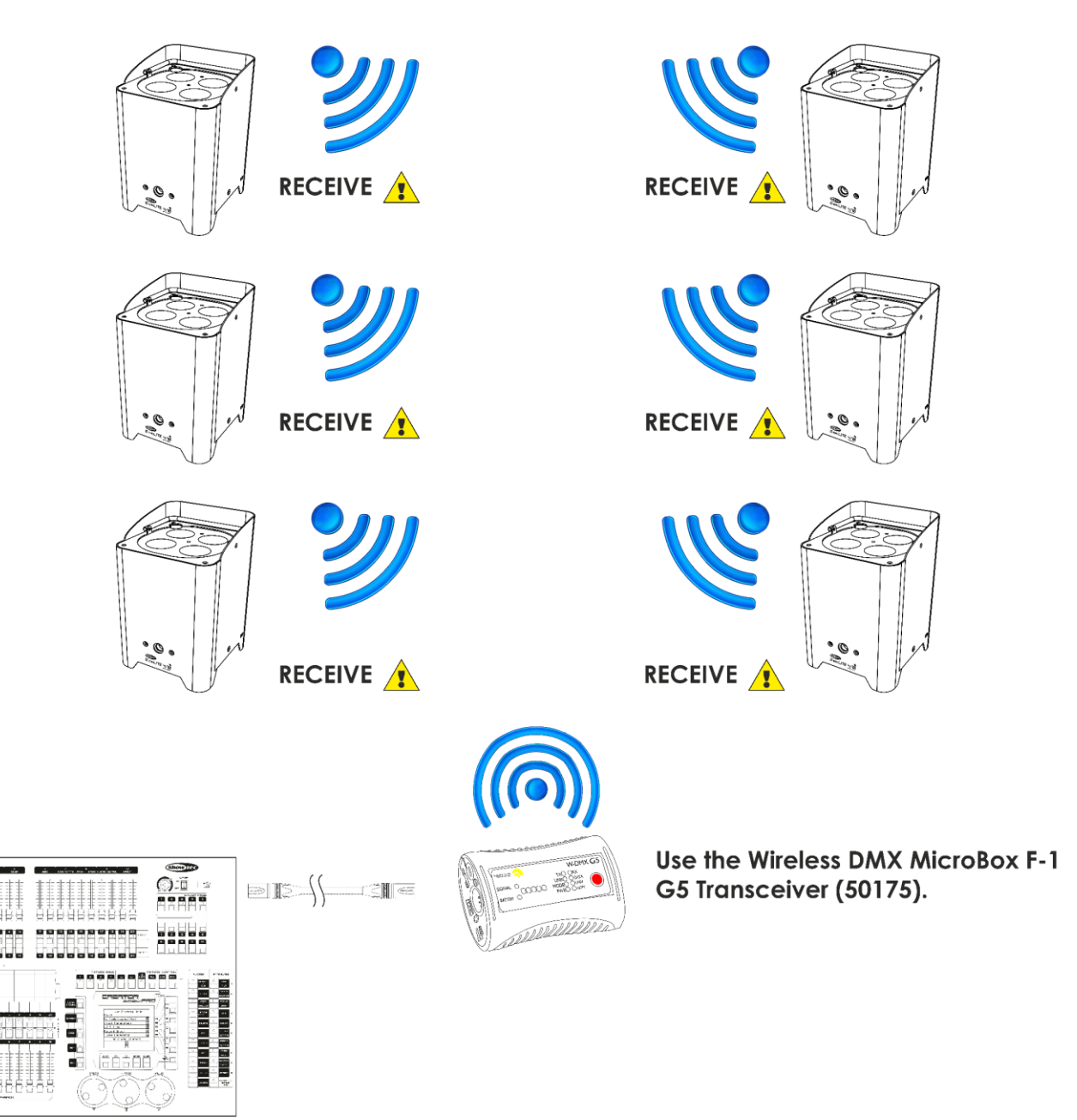

**Fig. 07**

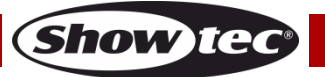

### **Módulo de comunicación inalámbrica Wireless Solution Sweden de 2,4 GHz**

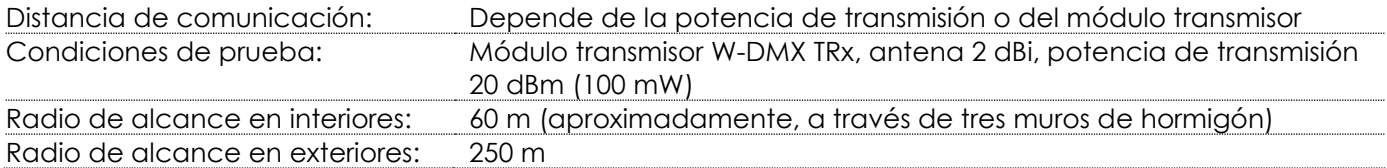

### **Conexión DMX inalámbrica**

El módulo de recepción inalámbrica "Pico G4 Receiver, 2,4GHz", suministrado por el fabricante sueco WIRELESS SOLUTION, solo cuenta con una función de recepción de señal inalámbrica de 2,4 GHz. Para emparejar la señal inalámbrica utilice el transceptor [50175](https://www.highlite.com/default/50175-w-dmx-microbox-f-1-g5-transceiver.html) W-DMX MicroBox F-1 G5 de WIRELESS SOLUTION. El estado de la comunicación inalámbrica se indicará a través del LED de color azul situado en la parte inferior del dispositivo.

### **Problemas con la conexión Wi-Fi:**

- 01) No se ha establecido conexión con el transmisor. El indicador LED **(06)** estará apagado.
- 02) La unidad está tratando de realizar la conexión. El indicador LED **(06)** parpadeará rápidamente.
- 03) Se ha establecido la conexión con un transmisor pero no hay datos DMX. El indicador LED se ilumina durante 900 ms y luego parpadea durante 100 ms (el LED parpadea lentamente).

Cuando la comunicación DMX inalámbrica es normal el indicador LED permanecerá siempre encendido.

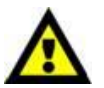

**La unidad EventLITE 4/10 Q4 no puede recibir una señal DMX inalámbrica y una señal DMX por cable al mismo tiempo.**

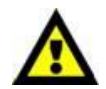

Cuando el dispositivo se encuentra en los modos de programa automático, programas incorporados o funcionamiento manual, asegúrese de que el transmisor emparejado con la señal inalámbrica de 2,4 GHz esté apagado.

### <span id="page-16-0"></span>**Conexión de la unidad EventLITE al transmisor de señal DMX inalámbrica**

La unidad EventLITE no se puede emparejar activamente a cualquier transmisor de señal inalámbrica. Para crear un emparejamiento inalámbrico, consulte el manual de su transmisor de señal inalámbrica. Le aconsejamos que utilice el transceptor W-DMX MicroBox F-1 G5 [\(50175\)](https://www.highlite.com/default/50175-w-dmx-microbox-f-1-g5-transceiver.html) de WIRELESS SOLUTION (Fig. 08).

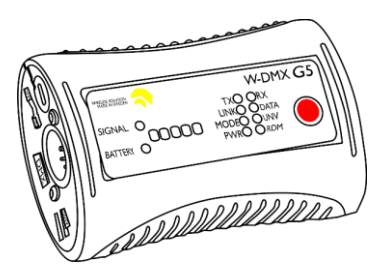

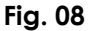

### <span id="page-16-1"></span>**Desconexión de la unidad EventLITE del transmisor de señal DMX inalámbrica**

- 01) Apague/desempareje la conexión W-DMX. Para ello pulse los botones **UP** y **DOWN** el menú principal para seleccionar "1: DMX" y pulse el botón **ENTER** para entrar en el submenú.
- 02) Pulse los botones **UP** y **DOWN** para seleccionar la opción "Signal" (señal).
- 03) Pulse el botón **ENTER** para entrar en el menú. Para desemparejar la unidad EventLITE debe asegurarse de que está establecida como dispositivo esclavo. Véase la sección 5. Modo maestroesclavo (página 25) para más información.
- 04) Pulse los botones **UP** y **DOWN** para seleccionar la opción CLEAR (eliminar) y pulse el botón **ENTER** para confirmar.
- 05) La unidad EventLITE se desconectará.

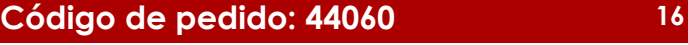

### <span id="page-17-0"></span>**Interconexión de dispositivos**

Será necesario un cable de interconexión de datos en serie para reproducir espectáculos de iluminación de uno o más dispositivos mediante un controlador DMX-512 o para reproducir espectáculos de dos o más dispositivos sincronizados funcionando en modo maestro-esclavo. El número combinado de canales que requieren todos los dispositivos de una conexión de datos en serie determina el número de dispositivos que admite dicha conexión de datos.

**Importante:** Los dispositivos de una conexión de datos en serie deben estar interconectados en una única conexión en cadena. Para cumplir la norma EIA-485 no se deben conectar más de 30 dispositivos con una única conexión de datos. Si se conectaran más de 30 dispositivos con una conexión de datos en serie sin utilizar un distribuidor aislado ópticamente, se produciría un deterioro de la señal digital DMX.

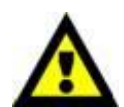

Distancia máxima recomendada de la conexión de datos DMX: 100 metros. Número máximo recomendado de dispositivos en una conexión de datos DMX: 30 unidades

## <span id="page-17-1"></span>**Cableado de datos**

Para interconectar los dispositivos debe adquirir cables de datos. Puede comprar cables DMX certificados de DAP Audio directamente a través de su proveedor o distribuidor o construir su propio cable. Si elige construir su propio cable, utilice cable especial para conexión de datos con el que se puede transmitir una señal de alta calidad y es poco susceptible a interferencias electromagnéticas.

### **Cables de datos DMX de DAP Audio**

- Cable de micrófono básico de DAP Audio para todo tipo de uso. XLR/3 clavijas macho balanceado> XLR/3 clavijas hembra balanceado. **Código de pedido** FL01150 (1,5 m), FL013 (3 m), FL016 (6 m), FL0110 (10 m), FL0115 (15 m), FL0120 (20 m).
- Cable de datos del tipo X de DAP Audio. XLR/3 clavijas macho > XLR/3 clavijas hembra. **Código de pedido** FLX0175 (0,75 m), FLX01150 (1,5 m), FLX013 (3 m), FLX016 (6 m), FLX0110 (10 m).
- Cable de DAP Audio para el usuario exigente con una calidad excepcional de audio y conectores fabricados por Neutrik®. **Código de pedido** FL71150 (1,5 m), FL713 (3 m), FL716 (6 m), FL7110 (10 m).
- Cable de DAP Audio para el usuario exigente con una calidad excepcional de audio y conectores fabricados por Neutrik®. **Código de pedido** FL7275 (0,75 m), FL72150 (1,5 m), FL723 (3 m), FL726 (6 m), FL7210 (10 m).
- Cable de 110 Ohmios de DAP Audio con transmisión de señal digital. **Código de pedido** FL0975 (0,75 m), FL09150 (1,5 m), FL093 (3 m), FL096 (6 m), FL0910 (10 m), FL0915 (15 m), FL0920 (20 m).
- Cable de datos de DAP Audio FL08 DMX/AES-EBU XLR/5 clavijas macho > XLR/5 clavijas hembra. **Código de pedido** FL08150 (1,5 m), FL083 (3 m), FL086 (6 m), FL0810 (10 m), FL0820 (20 m).
- Adaptador DMX de DAP Audio: 5 clavijas> 3 clavijas. **Código de pedido** FLA29.
- Adaptador DMX de DAP Audio: 3 clavijas> 5 clavijas. **Código de pedido** FLA30.
- Terminador DMX de DAP Audio de 3 clavijas **Código de pedido** FLA42.
- Terminador DMX de DAP Audio de 5 clavijas **Código de pedido** FLA43.

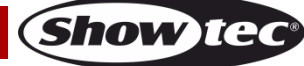

La unidad EventLITE 4/10 Q4 se puede controlar a través de un controlador en el **modo de control** o sin controlador en el **modo autónomo.**

# <span id="page-18-0"></span>**Panel de control**

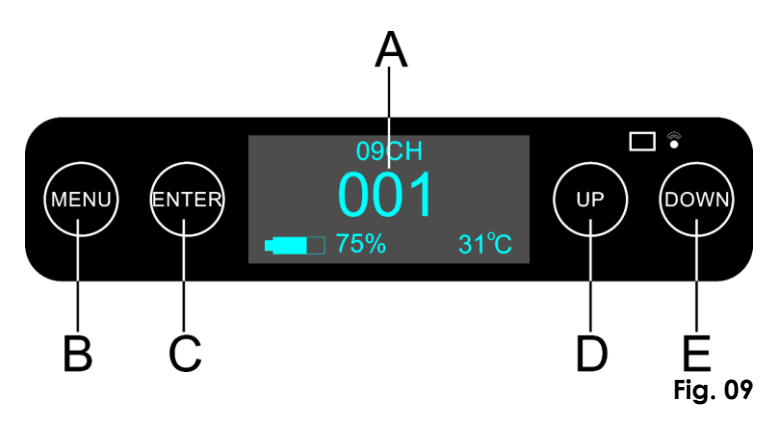

- A) Pantalla OLED
- B) Botón MENU (menú)
- C) Botón ENTER (aceptar)
- D) Botón UP (arriba)
- E) Botón DOWN (abajo)

## <span id="page-18-1"></span>**Modo de control DMX**

Los dispositivos son direccionados individualmente en una conexión de datos y conectados al controlador.

Los dispositivos responden a la señal DMX proveniente del controlador. (Al seleccionar y guardar la dirección DMX, el controlador mostrará la dirección DMX guardada la próxima vez que se encienda.)

## <span id="page-18-2"></span>**Direcciones DMX**

El panel de control situado en la parte trasera del dispositivo le permite asignar la dirección DMX del dispositivo de iluminación, que será el primer canal a través del cual la unidad EventLITE responderá al controlador. Tenga en cuenta que cuando utilice el controlador, la unidad dispone de hasta **9** canales. Cuando utilice múltiples unidades EventLITE asegúrese de establecer las direcciones DMX correctas. Por lo tanto la dirección DMX de la primera unidad EventLITE sería **1(001)**; la dirección DMX de la segunda unidad EventLITE sería **1+9=10 (010)**; la dirección DMX de la tercera unidad EventLITE sería **10+9=19 (019)**, etc. Asegúrese de que ningún canal se encuentre superpuesto para poder controlar todas las unidades EventLITE correctamente. Si dos o más unidades EventLITE tienen direcciones iguales funcionarán de la misma manera.

**Control:** una vez direccionadas todas las unidades EventLITE, ya puede comenzar a accionarlas a través de su controlador de iluminación.

**Nota:** cuando encienda la unidad EventLITE esta detectará automáticamente si se reciben o no datos DMX-512. Si no se reciben datos en la entrada DMX, puede deberse a:

- Que el cable XLR proveniente del controlador no se haya conectado a la entrada de señal de la unidad EventLITE.
- Que el controlador se encuentre apagado o esté averiado, que el cable o el conector sean defectuosos o que los conductores de señal estén intercambiados en el conector de entrada.

**Nota:** es necesario insertar un conector de terminación XLR (con 120 ohmios) en el último dispositivo para garantizar la transmisión correcta de la conexión de datos DMX.

# **Desactivación de la pantalla después de 5-30 segundos de inactividad**

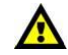

**Show Te** 

Si no se pulsa ningún botón, la pantalla se apagará.

Puede establecer el intervalo de tiempo deseado en el menú Settings (ajustes). Consulte la página 27. Para volver a encender la pantalla debe pulsar uno de los botones **MENU**, **ENTER**, **UP** o **DOWN**. Una vez pulsado el botón, la pantalla se iluminará.

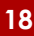

## <span id="page-19-0"></span>**Descripción general del menú**

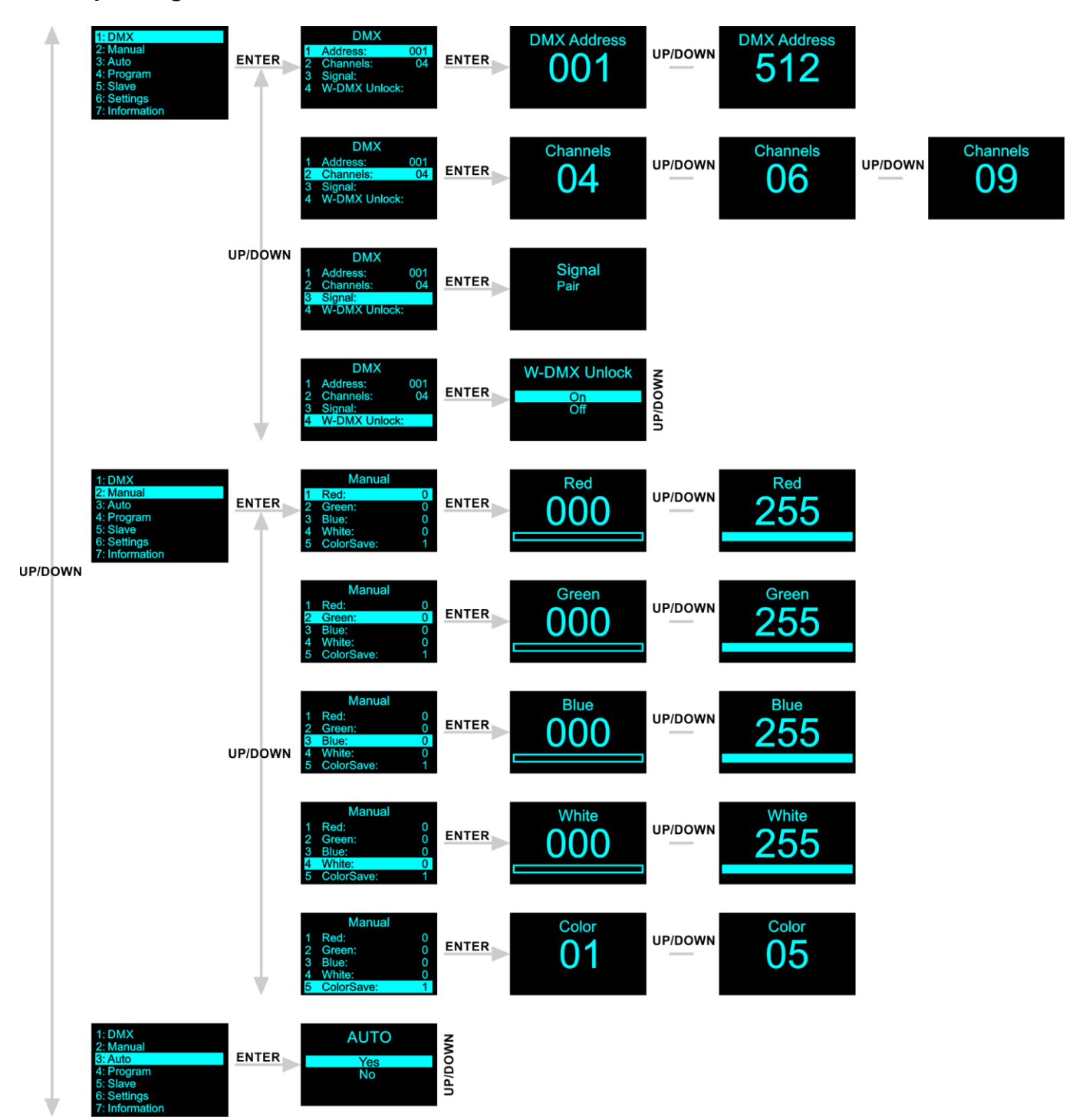

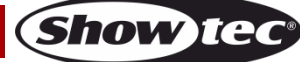

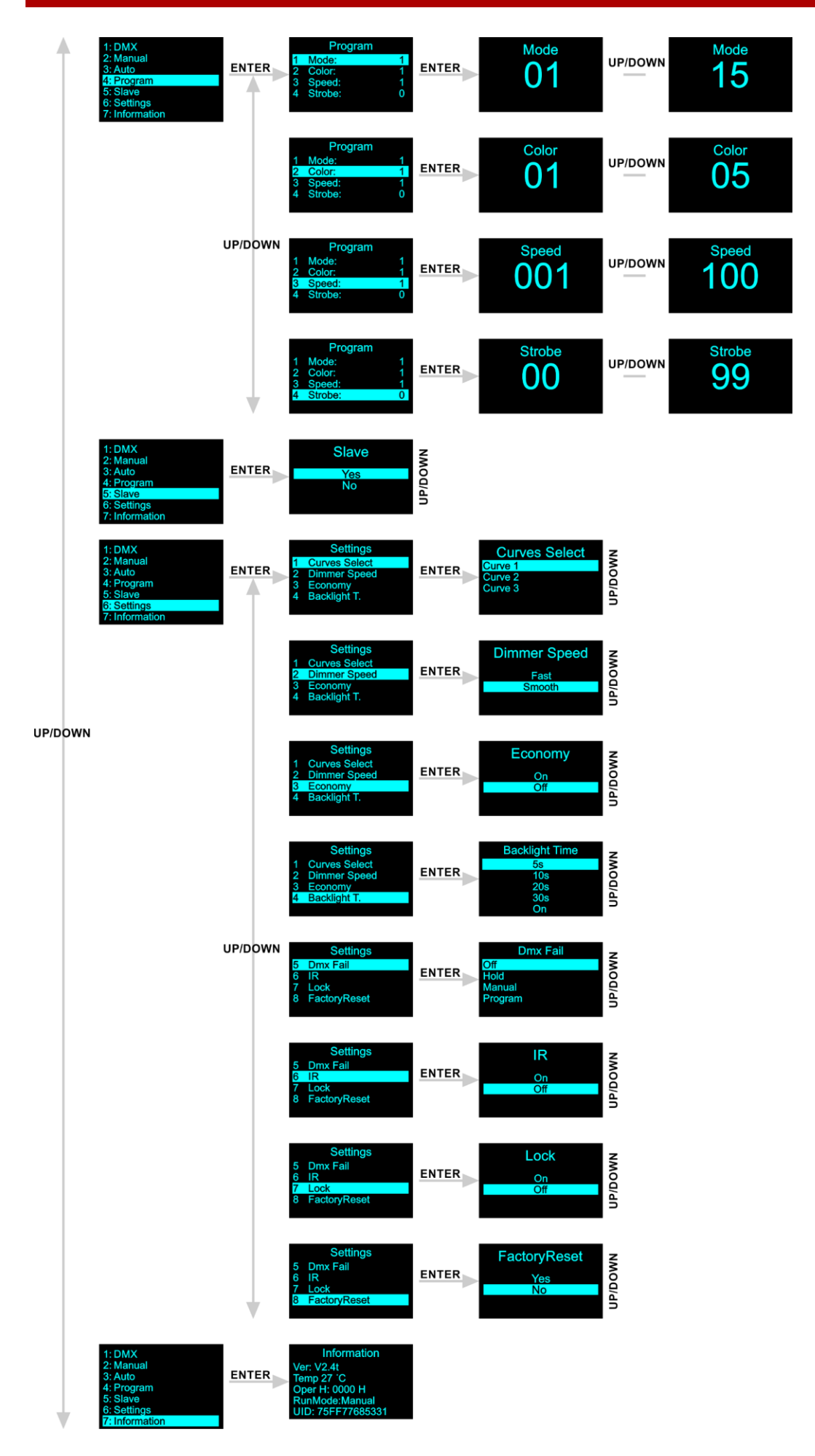

**Código de pedido: 44060 20**

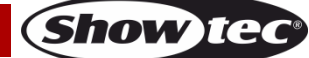

**Durante el arranque, la unidad EventLITE mostrará el modo de canales DMX seleccionado actualmente, la dirección DMX de inicio, el estado de la batería y la temperatura en ese momento.**

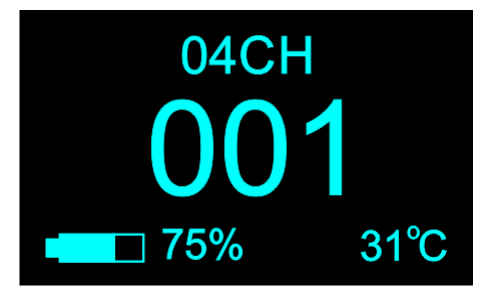

## <span id="page-21-0"></span>**Opciones del menú principal**

01) Pulse el botón **ENTER** para abrir el menú principal. En la pantalla se mostrará:

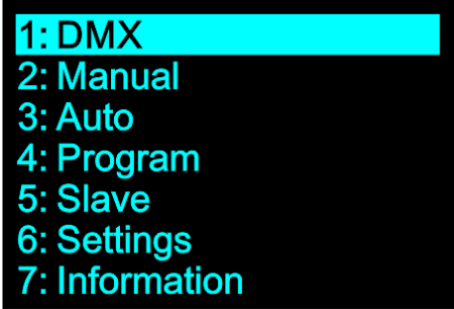

- 02) Pulse los botones **UP y DOWN** para seleccionar el menú deseado.
- 03) Pulse el botón **ENTER** para abrir el menú seleccionado.
- 04) Pulse el botón **MENU** para regresar al menú anterior.

### <span id="page-21-1"></span>**1. DMX**

Con este menú puede establecer la dirección DMX de inicio del dispositivo, elegir el modo de canales DMX y establecer la conexión W-DMX.

- 01) Mientras que se encuentra en el menú principal, pulse los botones **UP y DOWN** hasta que en la pantalla aparezca "DMX".
- 02) Pulse el botón **ENTER** para abrir el menú. En la pantalla se mostrará:

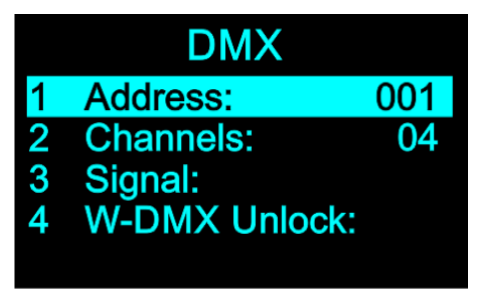

- 03) Pulse los botones **UP y DOWN** para seleccionar uno de los 4 submenús:
	- Address (dirección)
	- Channels (canales)
	- Signal (señal)
	- W-DMX UNLOCK (desbloqueo de la conexión W-DMX)
- 04) Pulse el botón **ENTER** para entrar en el submenú seleccionado.

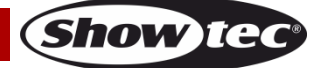

### <span id="page-22-0"></span>**1.1. Address (dirección)**

Con este menú puede establecer la dirección DMX de inicio deseada.

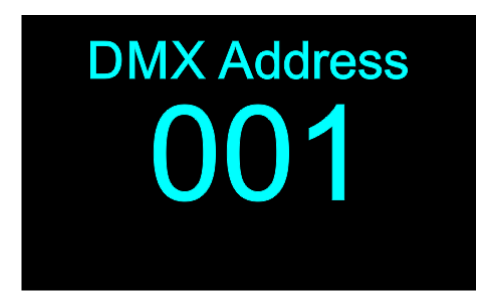

- 01) Pulse los botones **UP y DOWN** para establecer la dirección DMX deseada. El rango de ajuste se encuentra entre 001-512.
- 02) Pulse el botón **ENTER** para confirmar su elección.

#### <span id="page-22-1"></span>**1.2. Channels (canales)**

En este menú puede establecer el modo de canal DMX deseado.

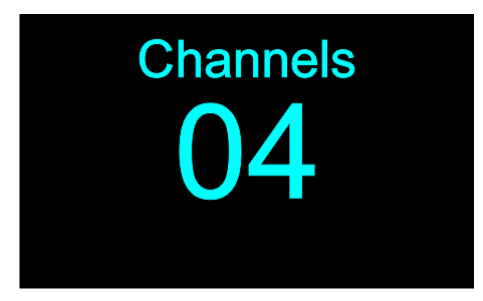

- 01) Pulse los botones **UP y DOWN** para establecer el modo de canales DMX deseado. Elija una de las 3 opciones:
	- 4 channels (4 canales)
	- 6 channels (6 canales)
	- 9 channels (9 canales)
- 02) Pulse el botón **ENTER** para confirmar su elección.

#### <span id="page-22-2"></span>**1.3. Signal (señal)**

Con este menú puede emparejar/desemparejar múltiples unidades EventLITE que utilicen la conexión W-DMX.

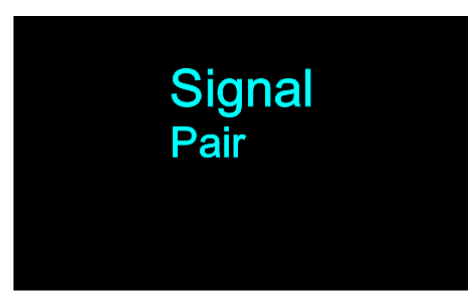

- 01) Desbloquee la conexión W-DMX en todas las unidades EventLITE. Véase la sección 1.4. Desbloqueo de la conexión W-DMX, en la página 23 para más información.
- 02) Establezca una unidad EventLITE como dispositivo maestro. Para más información, consulte la página 25.
- 03) Establezca el resto de las unidades EventLITE como dispositivos esclavos. Para más información, consulte la página 25.
- 04) **Para realizar el emparejamiento** abra este menú en el dispositivo maestro. En la pantalla se leerá "Pair" (emparejamiento). Pulse el botón **ENTER** en el dispositivo maestro para emparejarlo a los dispositivos esclavos. Los indicadores LED W-DMX **(06)** de todos los dispositivos parpadearán rápidamente. Una vez emparejados todos los dispositivos, los indicadores LED W-DMX **(06)**

Show TG

permanecerán continuamente encendidos. Podrá ahora operar el dispositivo maestro y todos los dispositivos esclavos reaccionarán de la misma forma que el dispositivo maestro.

05) **Para desemparejar los dispositivos** abra este menú en todos los dispositivos esclavos. En la pantalla se leerá "Clear" (eliminar). Pulse el botón **ENTER** en todos los dispositivos esclavos para desemparejarlos del dispositivo maestro. Una vez que se hayan desemparejado los dispositivos esclavos, los indicadores LED W-DMX **(06)** de los mismos se apagarán.

### <span id="page-23-0"></span>**1.4. W-DMX unlock (desbloqueo de la conexión W-DMX)**

En este menú puede activar/desactivar la conexión W-DMX.

01) En la pantalla se mostrará:

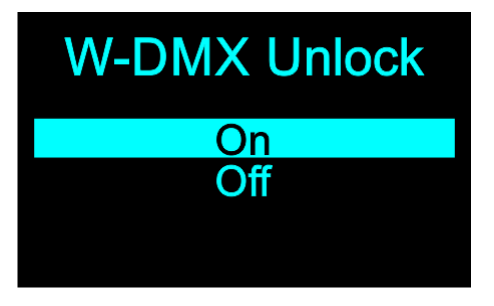

- 02) Pulse los botones **UP Y DOWN** para elegir entre las opciones "On" (activado) u "Off" (desactivado).
	- Seleccione "On" para **activar** la conexión W-DMX.
	- Seleccione "Off" para **desactivar** la conexión W-DMX.
- 03) Pulse el botón **ENTER** para confirmar su elección.

### <span id="page-23-1"></span>**2. Manual**

en este menú puede establecer los colores estáticos y guardarlos.

- 01) Mientras que se encuentra en el menú principal, pulse los botones **UP y DOWN** hasta que en la pantalla aparezca "Manual".
- 02) Pulse el botón **ENTER** para abrir el menú. En la pantalla se mostrará:

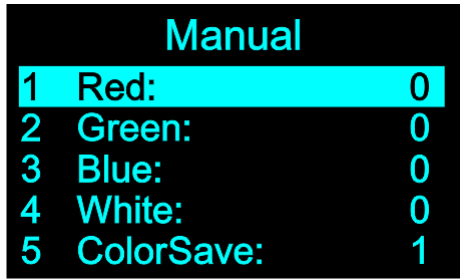

- 03) Pulse los botones **UP y DOWN** para seleccionar uno de los 4 colores: Red (rojo), Green (verde), Blue (azul) y White (blanco).
- 04) Pulse el botón **MENU** para abrir el submenú.
- 05) Pulse los botones **UP y DOWN** para establecer la intensidad de los LED's. El rango de ajuste para cada color se encuentra entre 0-255 de más oscuro a más claro.
- 06) Pulse el botón **ENTER** para guardar su configuración.
- 07) Puede combinar las opciones Red, Green, Blue y White para crear una infinita variedad de colores (0-255).

### <span id="page-23-2"></span>**2.1. Color Save (guardar color)**

En este menú es posible guardar un color estático creado previamente.

- 01) Pulse los botones **UP** y **DOWN** para seleccionar "Color Save" y, a continuación, pulse el botón **ENTER** para abrir el menú.
- 02) Pulse los botones **UP** y **DOWN**. para seleccionar el lugar dónde desea guardar el color estático actual. Hay 5 lugares entre los que elegir.
- 03) Pulse el botón **ENTER** para confirmar su elección. En la pantalla aparecerá "Save OK" (guardado correctamente) y se guardará su color estático.

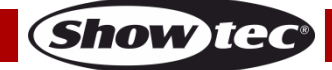

### <span id="page-24-0"></span>**3. Auto (funcionamiento automático)**

En este menú puede activar el programa automático.

- 01) Mientras que se encuentra en el menú principal, pulse los botones **UP y DOWN** hasta que en la pantalla aparezca "Auto".
- 02) Pulse el botón **ENTER** para abrir el menú. En la pantalla se mostrará:

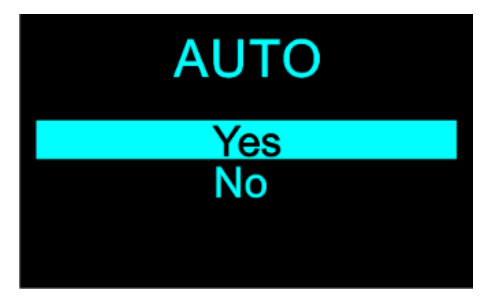

- 03) Pulse los botones **UP y DOWN** para seleccionar entre las opciones "Yes" (sí) y comenzar la reproducción del programa automático o "No" y regresar a la pantalla anterior.
- 04) Pulse el botón **ENTER** para confirmar su elección.

#### <span id="page-24-1"></span>**4. Program (programa)**

Con este menú puede establecer los programas incorporados.

- 01) En el menú principal, pulse los botones **UP** y **DOWN** para elegir la opción "Program".
- 02) Pulse el botón **ENTER** para entrar en el menú. En la pantalla se mostrará:

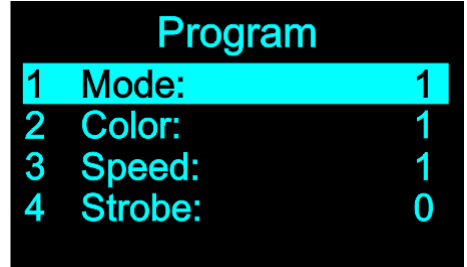

03) Pulse los botones **UP** y **DOWN** para elegir uno de los 4 submenús:

- Mode (modo)
- Color
- Speed (velocidad)
- Strobe (luz estroboscópica)
- 04) Pulse el botón **ENTER** para entrar en el submenú seleccionado.
- 05) Si ha elegido la opción "Mode" pulse los botones **UP** y **DOWN** para elegir uno de los 15 programas de color. Pulse el botón **ENTER** para confirmar su elección.
- 06) Si ha elegido la opción "Color" pulse los botones **UP** y **DOWN** para elegir uno de los 5 colores predefinidos creados por el usuario. Pulse el botón **ENTER** para confirmar su elección.
- 07) Si ha elegido la opción "Speed" pulse los botones **UP** y **DOWN** para establecer la velocidad del programa de color. El rango de ajuste se encuentra entre 1-100, de velocidad lenta a rápida. Pulse el botón **ENTER** para guardar su configuración.
- 08) Si ha elegido la opción "Strobe" pulse los botones **UP** y **DOWN** para establecer la frecuencia de la luz estroboscópica. El rango de ajuste se encuentra entre 0-99, de desactivado a frecuencia alta. Pulse el botón **ENTER** para guardar su configuración.

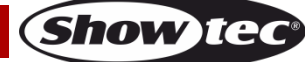

### <span id="page-25-0"></span>**5. Master/Slave (modo maestro-esclavo)**

Con este menú podrá establecer el dispositivo en el modo maestro o esclavo.

- 01) En menú principal, pulse los botones **UP y DOWN** para elegir la opción "Slave" (esclavo).
- 02) Pulse el botón **ENTER** para abrir el menú. En la pantalla se mostrará:

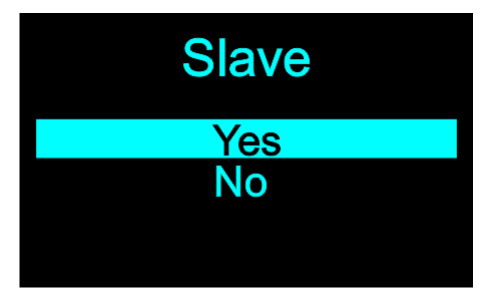

- 03) Pulse los botones **UP** y **DOWN** para elegir entre las opciones "Yes" (sí) o "No".
- 04) Pulse el botón **ENTER** para confirmar su elección.
- 05) Si ha elegido la opción "Yes", el dispositivo se clasificará como esclavo y reaccionará al igual que el dispositivo maestro. Si ha elegido la opción "No" la unidad se establecerá como dispositivo maestro y enviará la señal a los dispositivos esclavos.

### <span id="page-25-1"></span>**6. Settings (ajustes)**

- Con este menú se pueden configurar los ajustes del dispositivo.
- 01) En menú principal, pulse los botones **UP** y **DOWN** para elegir la opción "Settings".
- 02) Pulse el botón **ENTER** para abrir el menú. En la pantalla se mostrará:

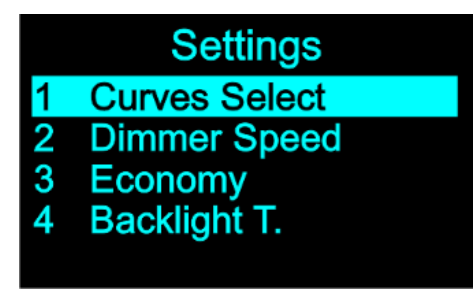

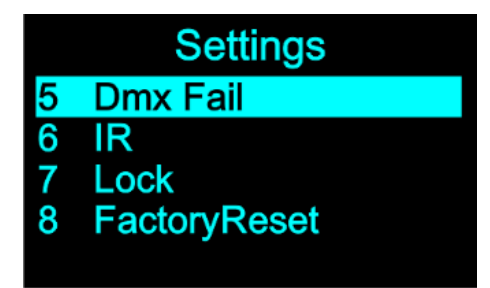

- 03) Pulse los botones **UP** y **DOWN** para elegir uno de los 8 submenús:
	- Curves Select (selección de curva)
	- Dimmer Speed (velocidad del dímer)
	- Economy (modo de ahorro de energía)
	- Backlight Time (tiempo de retroiluminación)
	- DMX Fail (modo de respaldo en caso de fallo de la señal DMX)
	- IR (infrarrojos)
	- Lock (bloqueo)
	- Factory Reset (restauración de los valores de fábrica)
- 04) Pulse el botón **ENTER** para entrar en el submenú seleccionado.

### <span id="page-26-0"></span>**6.1. Curves Select (selección de curva)**

En este menú puede establecer la curva de regulación.

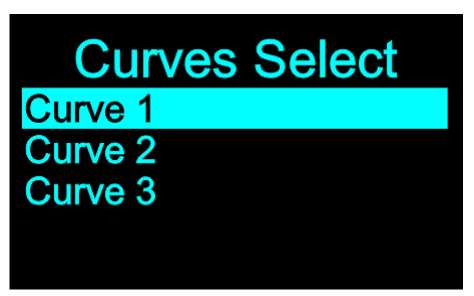

- 01) Pulse los botones **UP** y **DOWN** para elegir una de las 3 curvas de regulación.
- 02) Pulse el botón **ENTER** para confirmar su elección.

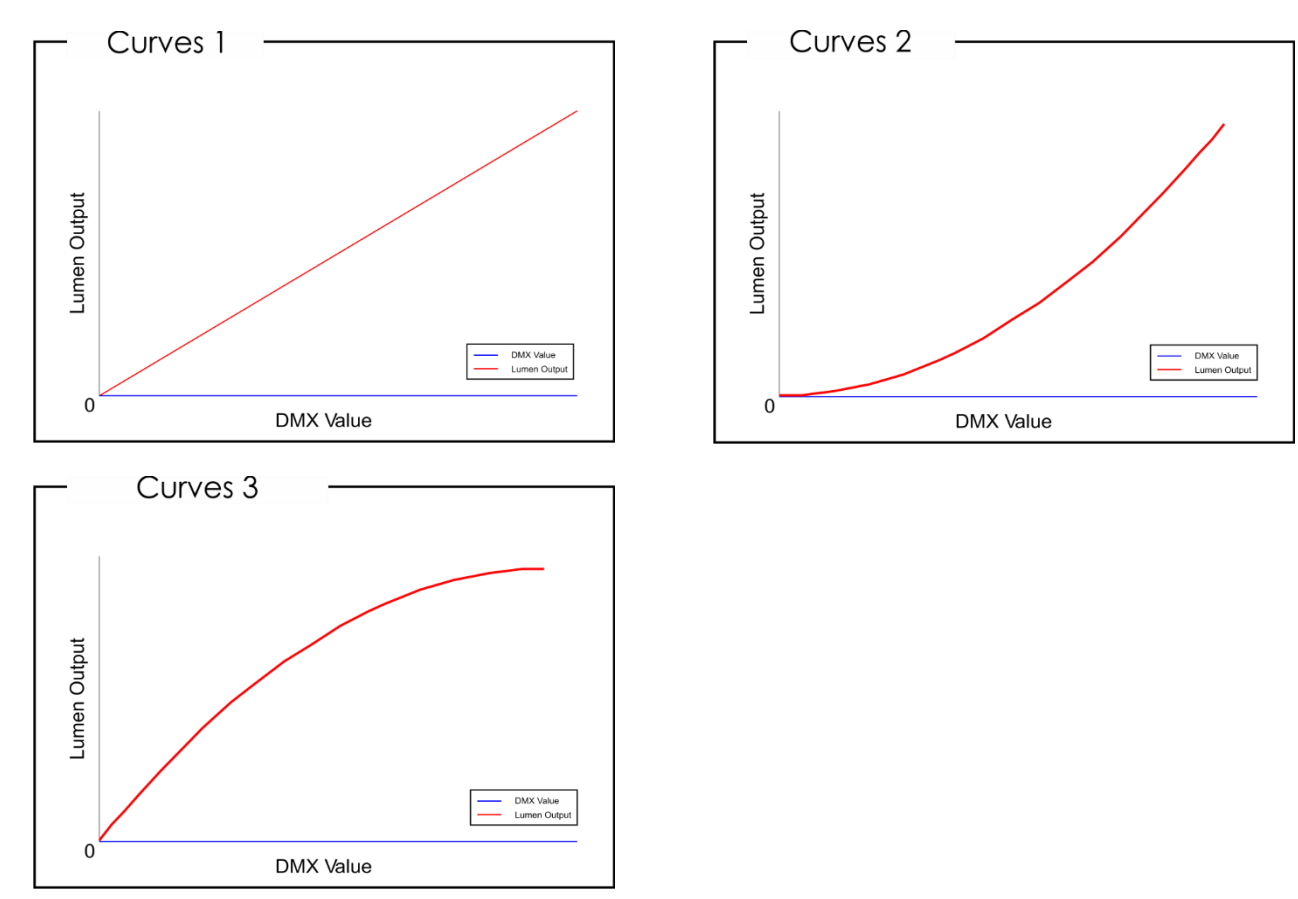

### <span id="page-26-1"></span>**6.2. Dimmer Speed (velocidad del dímer)**

En este menú puede establecer la velocidad del dímer.

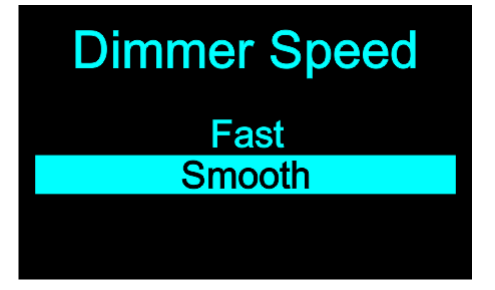

- 01) Pulse los botones **UP** y **DOWN** para elegir entre las opciones "Fast" (rápido) o "Smooth" (gradual).
- 02) Pulse el botón **ENTER** para confirmar su elección.

### <span id="page-27-0"></span>**6.3. Economy (modo de ahorro de energía)**

Con este menú se pueden establecer el modo de ahorro de energía del dispositivo.

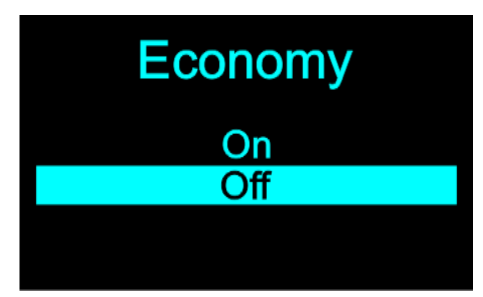

- 01) Pulse los botones **UP** y **DOWN** para elegir la opción "On" (activar) u "Off" (desactivar).
- 02) Si ha elegido la opción "On", la unidad EventLITE funcionará al 80 % de su eficiencia (modo de ahorro de energía).
- 03) Si ha elegido la opción "Off", la unidad EventLITE funcionará al 100% de su eficiencia (modo normal).
- 04) Pulse el botón **ENTER** para confirmar su elección.

### <span id="page-27-1"></span>**6.4. Backlight Time (tiempo de retroiluminación)**

En este menú puede establecer el tiempo que debe transcurrir antes de que se apague la pantalla si no se pulsa ningún botón.

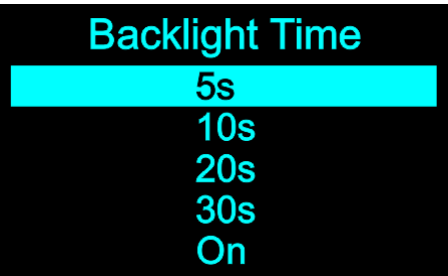

- 01) Pulse los botones **UP** y **DOWN** para seleccionar entre las opciones "5s", "10s", "20s", "30s" u "On" (pantalla continuamente encendida).
- 02) Pulse el botón **ENTER** para confirmar su elección.

#### <span id="page-27-2"></span>**6.5. DMX Fail (modo de respaldo en caso de fallo de la señal DMX)**

En este menú puede establecer el comportamiento del dispositivo en el caso en que se produzca un fallo de la señal DMX.

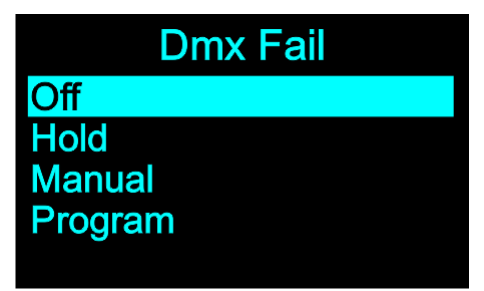

- 01) Pulse los botones **UP** y **DOWN** para seleccionar una de las 4 opciones:
	- Off: el dispositivo ejecutará un blackout de la proyección luminosa
	- Hold: el dispositivo utilizará la última señal DMX recibida correctamente para asegurar un funcionamiento sin interrupciones
	- Manual: el dispositivo cambiará al modo manual
	- Program: el dispositivo ejecutará los programas incorporados

02) Pulse el botón **ENTER** para confirmar su elección.

**Show IG** 

### <span id="page-28-0"></span>**6.6. IR (infrarrojos)**

En este modo puede activar el modo de control remoto.

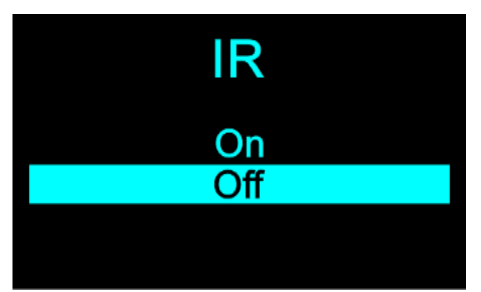

- 01) Pulse los botones **UP** y **DOWN** para elegir la opción "On" (activar) u "OFF" (desactivar).
- 02) Si ha elegido la opción "On" podrá utilizar el mando a distancia para accionar el dispositivo.
- 03) Si ha elegido la opción "Off" no podrá utilizar el mando a distancia.
- 04) Pulse el botón **ENTER** para confirmar su elección.

### <span id="page-28-1"></span>**6.7. Lock (bloqueo)**

En este menú puede establecer el bloqueo de seguridad y restringir el acceso al menú principal.

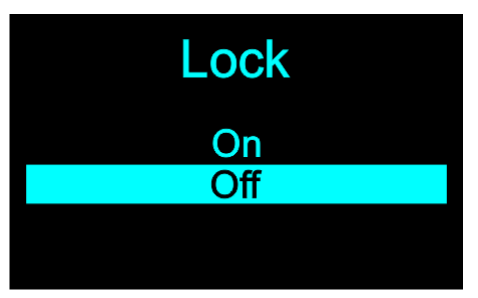

- 01) Pulse los botones **UP** y **DOWN** para seleccionar una de las 2 opciones:
	- On: el menú principal del dispositivo se bloqueará si no se pulsa ningún botón dentro del límite de tiempo establecido en el menú 6.4. Tiempo de retroiluminación (véase la página 27). **Para desbloquearlo, pulse el botón MENU.**
	- Off: el bloqueo de seguridad permanecerá inactivo
- 02) Pulse el botón **ENTER** para confirmar su elección.

### <span id="page-28-2"></span>**6.8. Factory Reset (restauración de los valores de fábrica)**

Con este menú puede restaurar los ajustes predeterminados de fábrica.

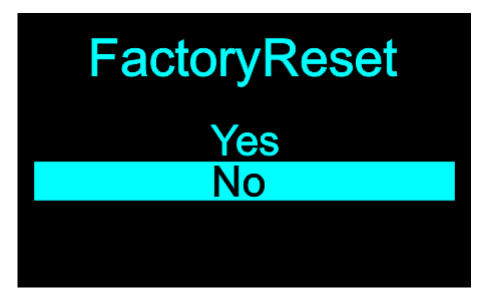

- 01) Pulse los botones **UP** y **DOWN** para elegir entre las opciones "Yes" (sí) o "No".
- 02) Pulse el botón **ENTER** para confirmar su elección.

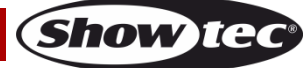

### <span id="page-29-0"></span>**7. Information (información)**

En este menú podrá visualizar la versión actual del software, la temperatura, el tiempo de uso total, el tipo de señal DMX y el número de UID del dispositivo.

- 01) Mientras que se encuentra en el menú principal, pulse los botones **UP** y **DOWN** para elegir la opción "Information".
- 02) Pulse el botón **ENTER** para abrir el menú. En la pantalla se mostrará:

Information **Ver: V2.4t** Temp 27 °C Oper H: 0000 H RunMode:Manual UID: 75FF77685331

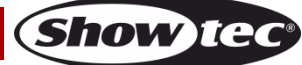

# <span id="page-30-0"></span>**Mando a distancia**

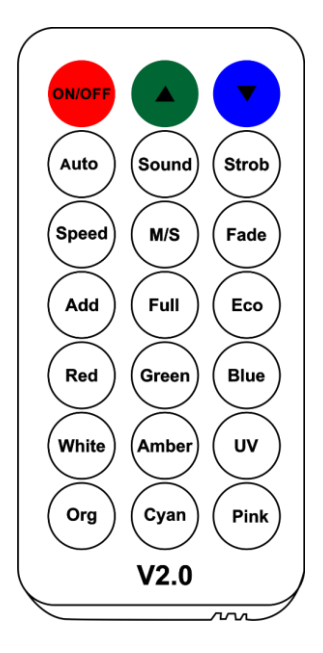

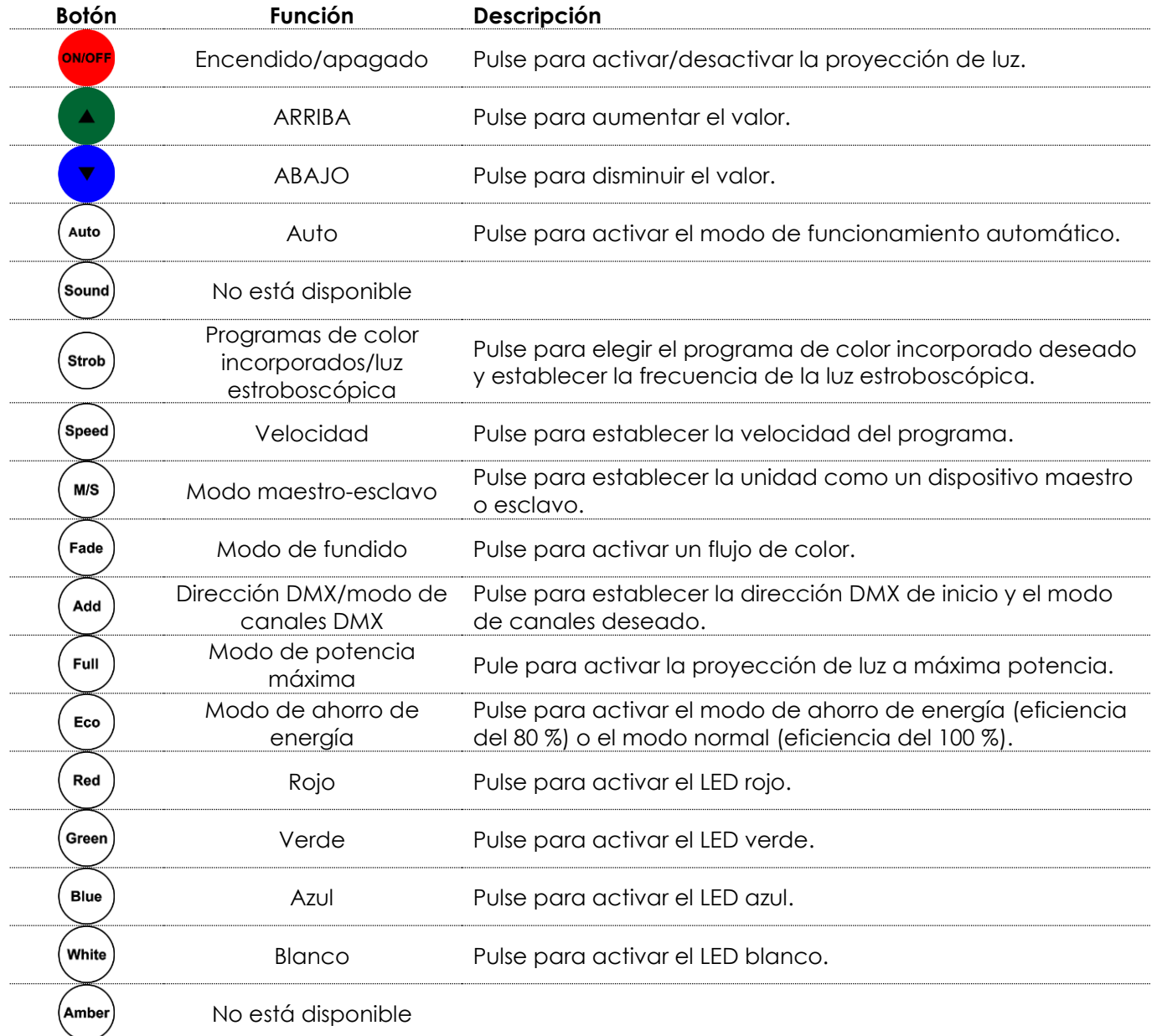

**Show tee** 

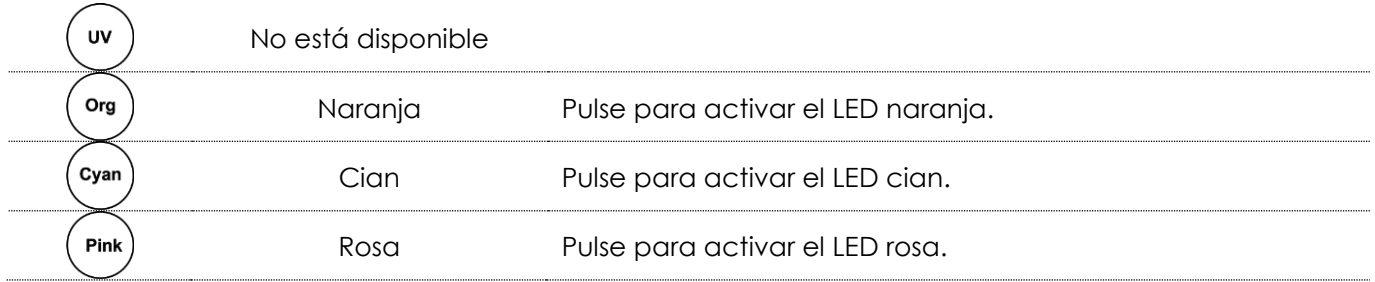

- $M/S$ 01) Pulse el botón vara establecer la unidad como un dispositivo maestro (en la pantalla se leerá "Master") o esclavo (en la pantalla se leerá "Slave"). **El mando a distancia no funcionará si establece la unidad como un dispositivo esclavo.**
- 02) Pulse el botón para activar la proyección de luz (en la pantalla se leerá "On") o desactivarla (en la pantalla se leerá "Off").

### <span id="page-31-0"></span>**1. Modo de funcionamiento automático**

- 01) Pulse el botón para activar el modo de funcionamiento automático. En la pantalla se leerá "Auto".
- 02) Pulse los botones y para seleccionar uno de los 6 espectáculos automáticos. **Spee**
- 03) Pulse el botón para establecer la velocidad del espectáculo.
- 04) Pulse los botones y y para ajustar la velocidad del programa. El rango de ajuste se encuentra entre 1-100, de velocidad lenta a rápida.
- 05) La unidad EventLITE ejecutará el espectáculo automático seleccionado.

### <span id="page-31-1"></span>**2. Programas de color incorporados**

- Strob 01) Pulse el botón vera activar los programas de color incorporados. En la pantalla se leerá "Color".
- 02) Pulse los botones y para elegir uno de los 15 programas de color.
- **Strob** 03) Pulse el botón de nuevo para activar la luz estroboscópica. En la pantalla se leerá "Strobe" (luz estroboscópica).
- 04) Pulse los botones y para establecer la frecuencia de la luz estroboscópica. El rango de ajuste se encuentra entre 0-99, de desactivado a frecuencia alta de la luz estroboscópica.
- (Speed 05) Pulse el botón V para establecer la velocidad del programa de color.
- 06) Pulse los botones y y para ajustar la velocidad del programa. El rango de ajuste se encuentra entre 1-100, de velocidad lenta a rápida.

### <span id="page-31-2"></span>**3. Modo de fundido**

- Fade 01) Pulse el botón vara activar el modo de fundido. En la pantalla se leerá "Fade" (fundido).
- 02) Utilice los botones y para seleccionar uno de los 9 fundidos.
- Speed 03) Pulse el botón  $\vee$  para establecer la velocidad del fundido.

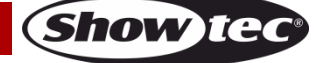

04) Pulse los botones y para ajustar la velocidad del fundido. El rango de ajuste se encuentra entre 1-100, de velocidad lenta a rápida.

### <span id="page-32-0"></span>**4. Dirección DMX/modo de canales DMX**

- Add 01) Pulse el botón para establecer la dirección DMX de inicio deseada. En la pantalla se leerá "Address" (dirección).
- 02) Pulse los botones y y para establecer la dirección DMX deseada. El rango de ajuste se encuentra entre 001-512.
- Add 03) Pulse el botón para establecer el modo de canales DMX deseado. En la pantalla se leerá "Channel" (canal).
- 04) Pulse los botones y v y para elegir el modo de canales DMX deseado. Elija una de las 3 opciones:
	- 4 channels (4 canales)
	- 6 channels (6 canales)
	- 9 channels (9 canales)

### <span id="page-32-1"></span>**5. Modo de ahorro de energía**

- Eco
- 01) Pulse el botón  $\vee$ para establecer el modo de ahorro de energía del dispositivo. En la pantalla se leerá "Economy" (modo de ahorro de energía).
- 02) Utilice los botones y y para elegir entre las opciones "On" (activar) u "Off" (desactivar).
- 03) Si ha elegido la opción "On", la unidad EventLITE funcionará al 80 % de su eficiencia (modo de ahorro de energía).
- 04) Si ha elegido la opción "Off", la unidad EventLITE funcionará al 100% de su eficiencia (modo normal).

## <span id="page-32-2"></span>**Canales DMX**

### <span id="page-32-3"></span>**4 canales**

### **Canal 1 – Intensidad del dímer del color rojo**

<span id="page-32-4"></span>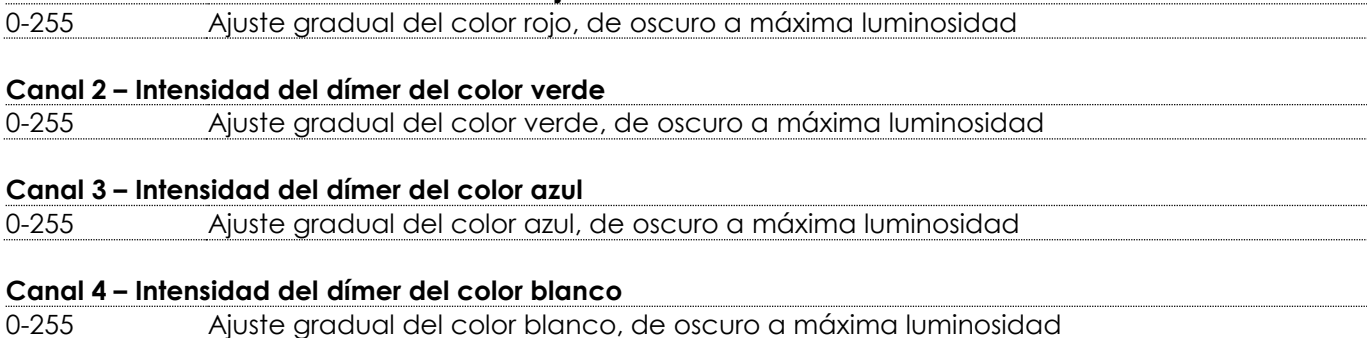

Show

### **6 canales**

<span id="page-33-0"></span>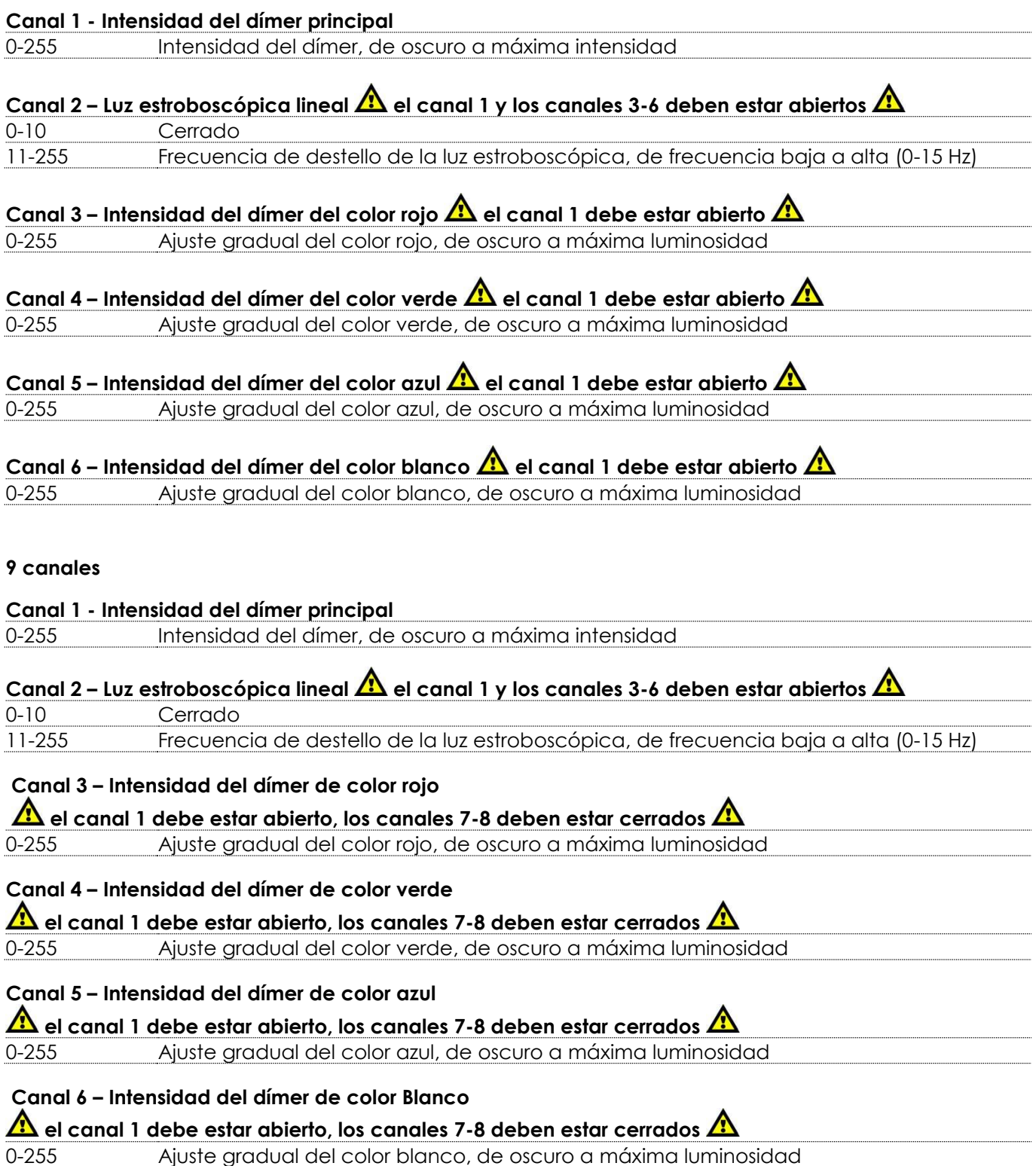

# **Canal 7 – Colores predefinidos**  $\hat{\mathbf{\Lambda}}$  **el canal 8 debe estar cerrado**  $\hat{\mathbf{\Lambda}}$

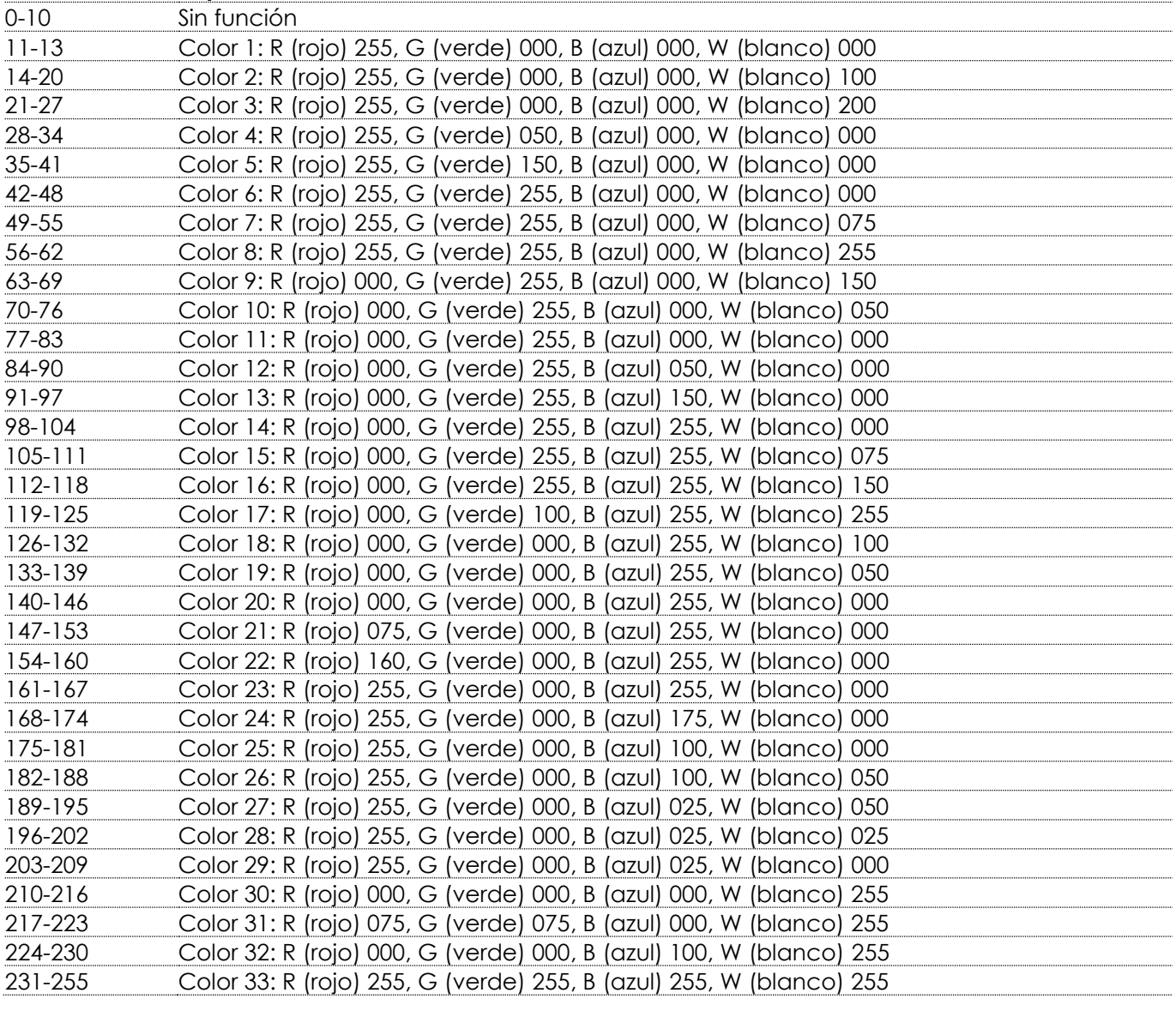

### **Canal 8 - Programas incorporados**

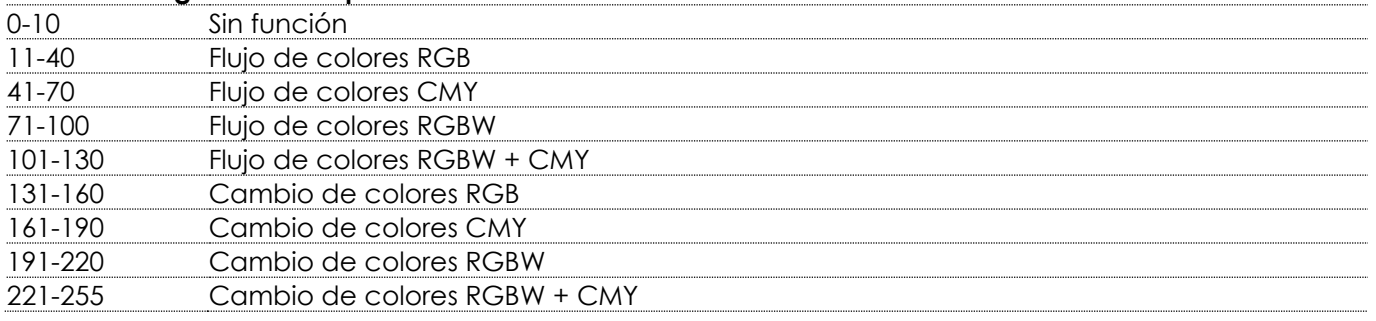

<span id="page-34-0"></span>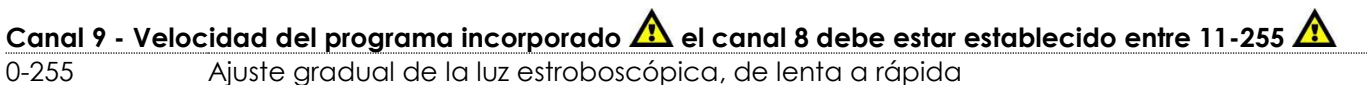

# **Mantenimiento**

El operador debe asegurarse de que los aspectos relacionados con la seguridad y las instalaciones técnicas del dispositivo sean inspeccionados por un experto cada año en el curso de una prueba de aceptación.

El operador debe asegurarse de que los aspectos relacionados con la seguridad y las instalaciones técnicas del dispositivo son inspeccionados por un experto una vez al año.

Se deben considerar los siguientes puntos durante la inspección:

- 01) Todos los tornillos utilizados en la instalación del dispositivo o de partes de este han de estar apretados y sin oxidar.
- 02) No debe haber ninguna deformación en la carcasa, en los elementos de fijación ni en los puntos de instalación.
- 03) Las piezas mecánicas móviles, como los ejes, las anillas y demás no deben mostrar ningún indicio de desgaste.
- 04) Los cables del suministro eléctrico no deben presentar deterioro ni debilitamiento del material.

La unidad EventLITE 4/10 Q4 requiere muy poco mantenimiento. No obstante, debe mantener la unidad limpia.

De lo contrario la proyección de luz se verá reducida significativamente. Desconecte el suministro de energía y limpie la cubierta con un trapo húmedo. No sumerja el dispositivo en líquido. Limpie la lente con un producto limpiador de cristal y un paño suave. No utilice alcohol ni disolventes.

La lente delantera requerirá una limpieza semanal, debido a que el fluido utilizado en las máquinas de humo tiende a acumular residuos que pueden reducir con bastante rapidez la proyección de la luz. Mantenga las conexiones limpias. Desconecte el suministro eléctrico y limpie las conexiones de DMX y audio con un trapo húmedo. Asegúrese de que las conexiones están completamente secas antes de volver a conectar la unidad a otros dispositivos o al suministro de energía.

# <span id="page-35-0"></span>**Detección y solución de problemas**

## <span id="page-35-1"></span>**No se enciende la luz**

Esta guía para la detección y solución de problemas está destinada a resolver problemas sencillos. Si se produce un problema, siga los pasos indicados a continuación en orden hasta que encuentre una solución. Si la unidad empieza a funcionar correctamente, no efectúe el resto de los pasos. Si el efecto de iluminación no funciona correctamente, encargue la reparación a un técnico.

- Hay tres áreas donde es posible encontrar el problema: la batería, los LED's o el fusible interno. 01) La batería. Compruebe que la batería está totalmente cargada.
- 02) Los LED's. Devuelva la unidad EventLITE a su distribuidor de productos Showtec.
- 03) El fusible interno. Devuelva la unidad EventLITE a su distribuidor de productos Showtec.
- 04) Si todo lo que se ha indicado más arriba parece estar correcto, vuelva a encender la unidad.
- 05) Si no es capaz de determinar la causa del problema, no abra la unidad EventLITE ya que podría dañarla e invalidar la garantía.
- <span id="page-35-2"></span>06) Devuelva el dispositivo a su distribuidor de productos Showtec.

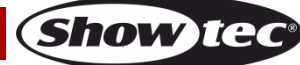

### **No responde a la señal DMX**

Puede deberse al cable o los conectores DMX, a un fallo de funcionamiento del controlador o a un fallo de la tarjeta DMX de la unidad de efectos de iluminación.

- 01) Compruebe la configuración de DMX. Asegúrese de que las direcciones DMX son correctas.
- 02) Compruebe el cable DMX: desenchufe la unidad, cambie el cable DMX y vuelva a conectarla al suministro eléctrico. Pruebe el control DMX de nuevo.
- 03) Determine si el fallo se encuentra en el controlador o en la unidad. ¿Funciona el controlador correctamente con otros dispositivos DMX? Si no es así, repare el controlador. Si así fuera, lleve el cable DMX y el dispositivo a un técnico cualificado.

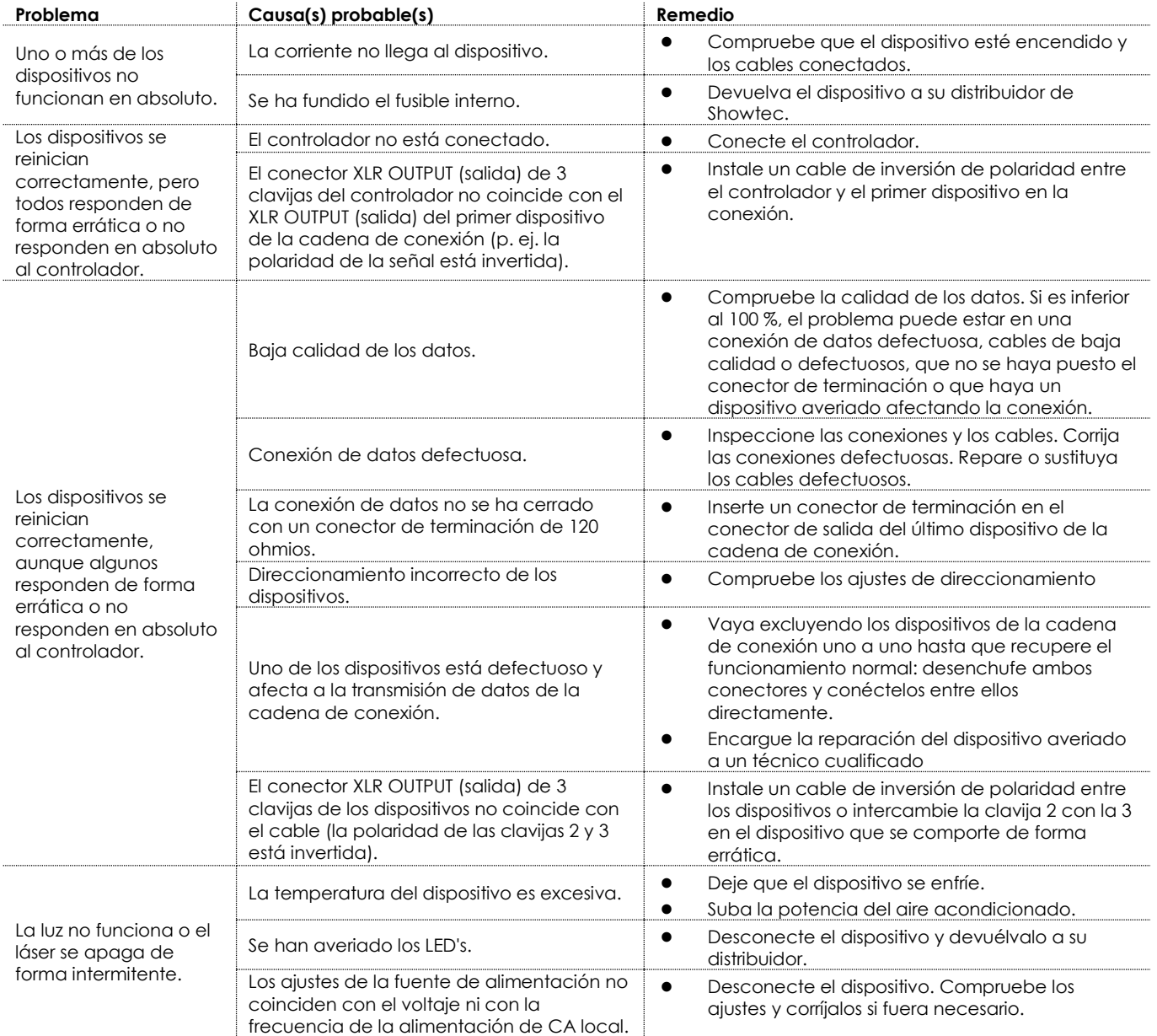

# <span id="page-37-0"></span>**Especificaciones del producto**

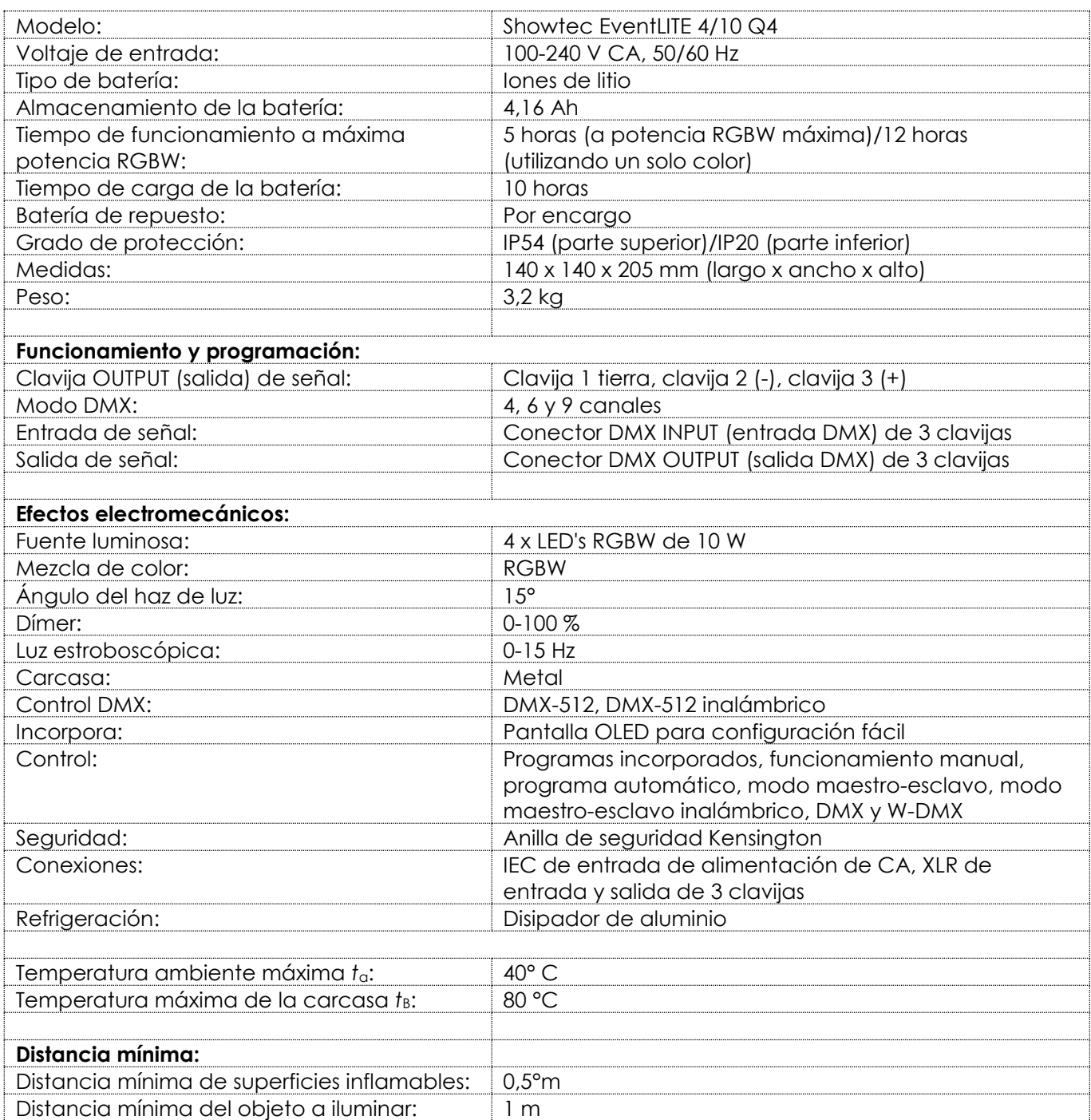

El diseño y las especificaciones del producto están sujetos a cambios sin previa notificación.

 $C \in$ 

Sitio Web: [www.Showtec.info](http://www.showtec.info/) Correo electrónico: [service@highlite.com](mailto:service@highlite.com)

**Show ted** 

# <span id="page-38-0"></span>**Medidas**

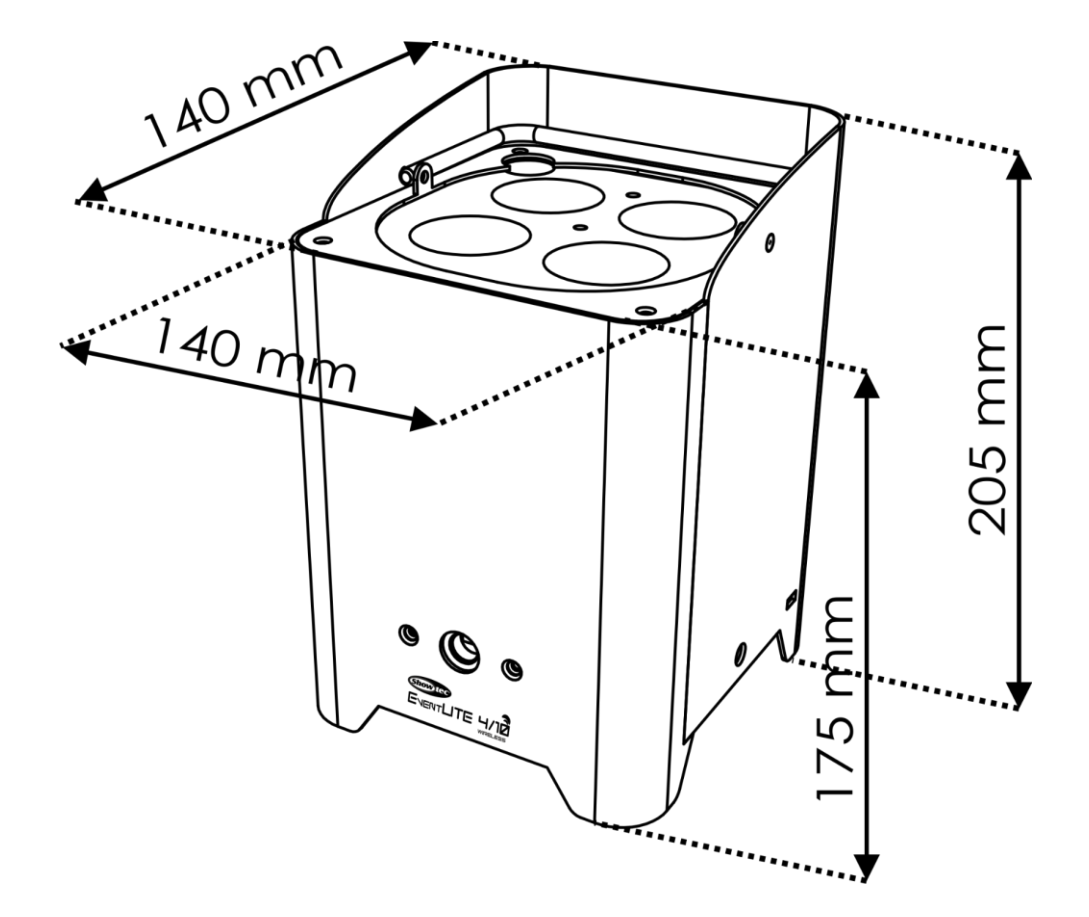

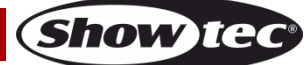

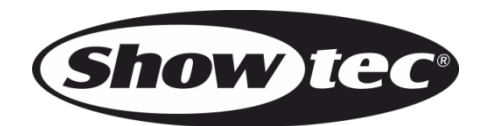

**©2018 Showtec**